## 目錄

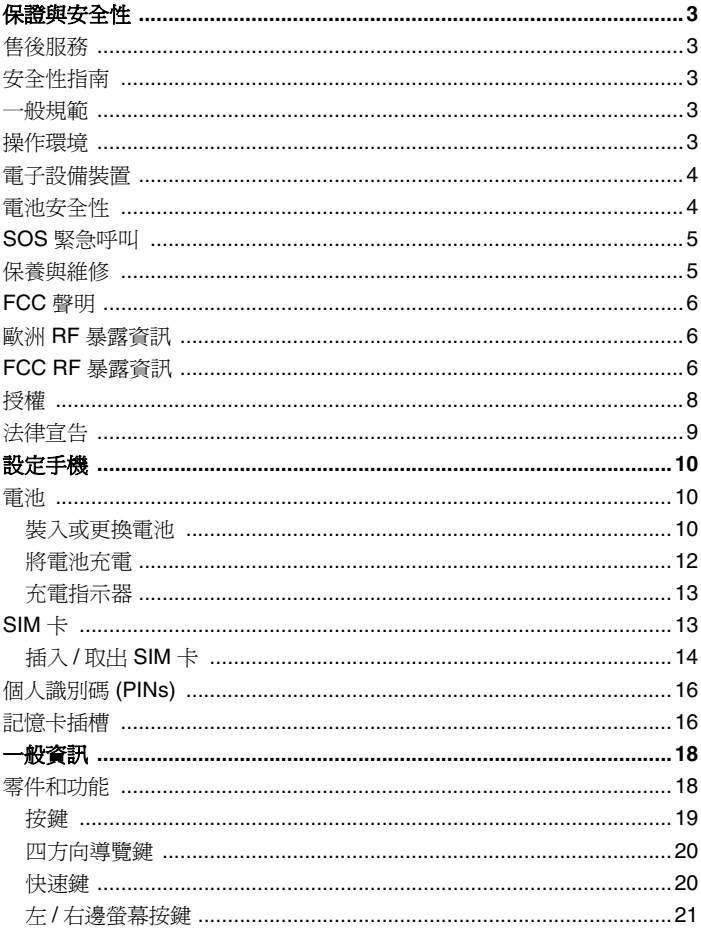

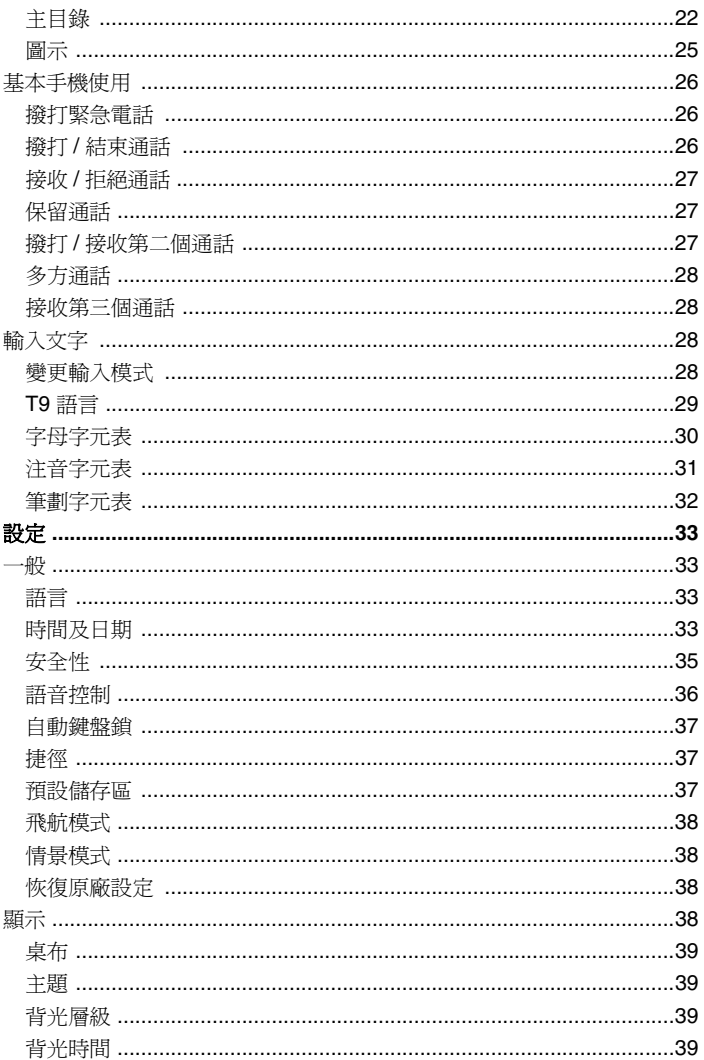

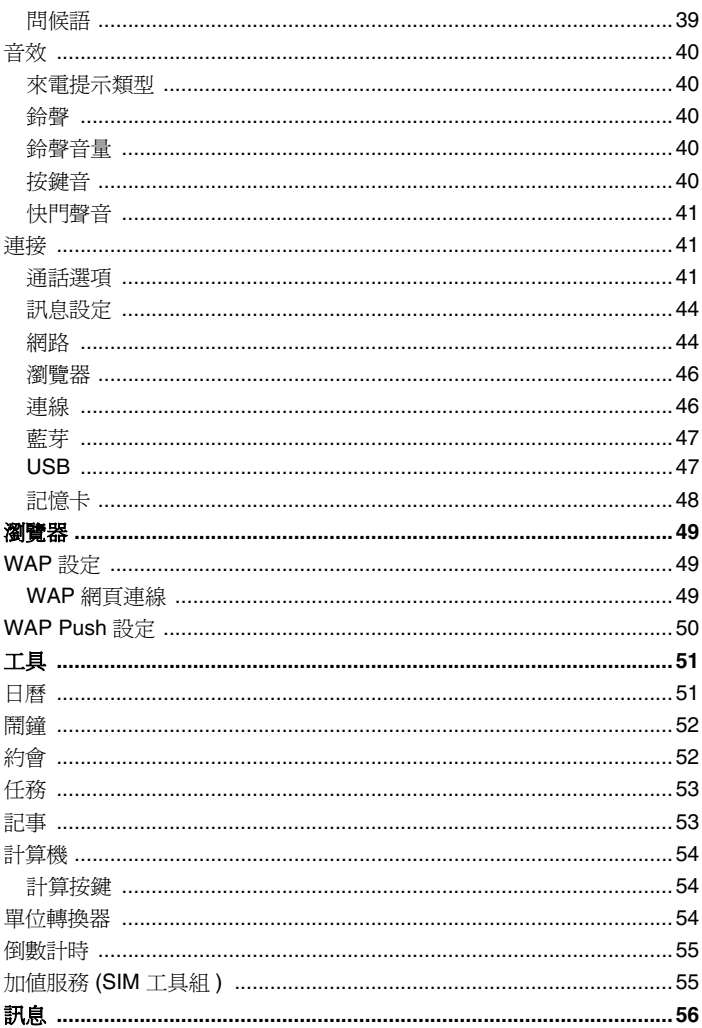

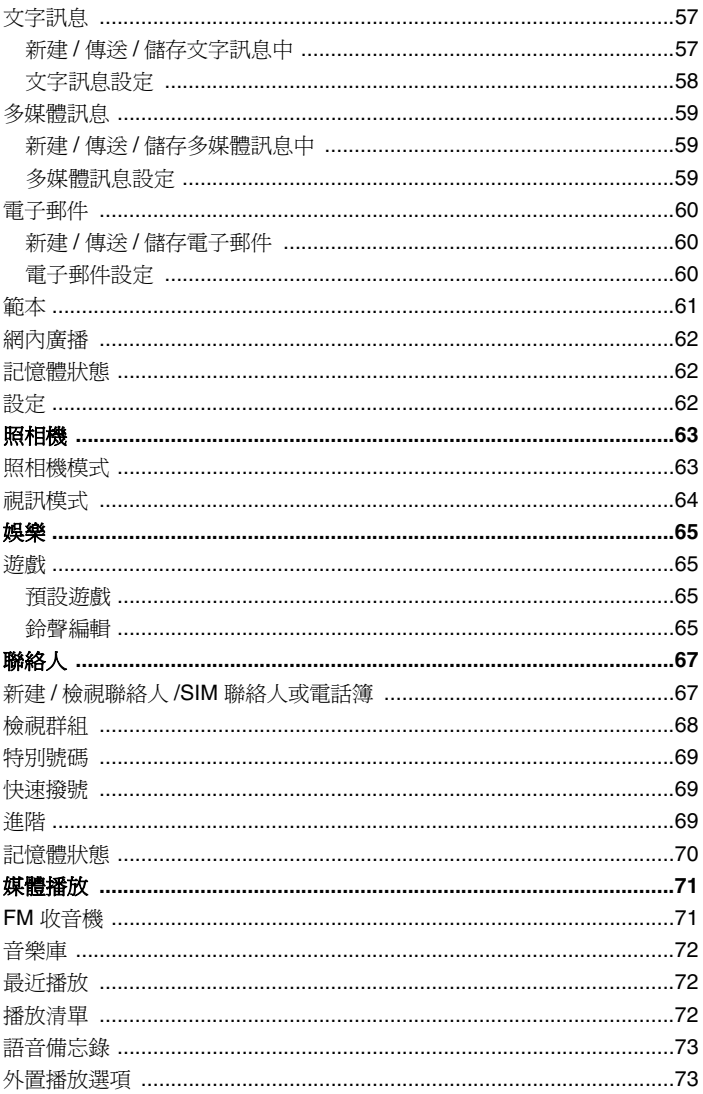

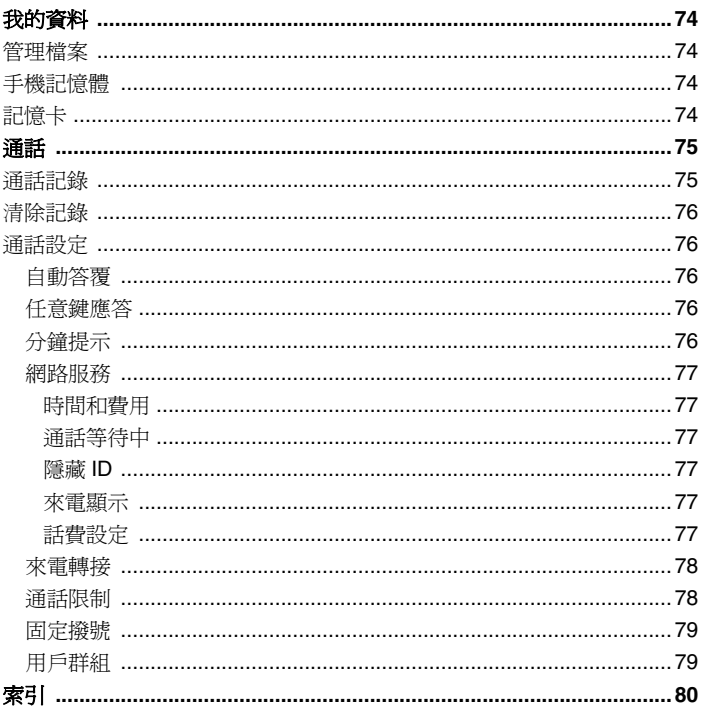

#### **TOSHIBA CORPORATION**

#### 重要事項:在您使用本手機前請詳細閱讀以下說明。

#### 當您嘗試使用本行動電話中的任何軟體,表示您已經接受並同意該終端使 用者授權 **(EULA)** 協議。若您拒絕或不同意該 **(EULA)** 協議,請勿嘗試使 用該軟體。

#### 終端使用者授權協議

本終端使用者授權協議 (EULA) 是您 (使用戶)和東芝公司 (TOSHIBA) 之 間的法律合同,主要是針對您從東芝公司 2.5G 行動電話 (手機)中所安 裝的軟體版權。

使用或移除本手機中的任何軟體,表示您已經接受該文件 (軟體)的相關 使用條款。除非該文件 (軟體)是由特定的供應商所提供或額外附加。如 果你不同意本 EULA 的條款,請勿使用或棄置該軟體。

- 1. 授權同意。東芝公司依照本 EULA 授權予您個人,對本軟體擁有非轉 售、非獨家的使用權利。除了本 EULA 授權外,任何人試圖非法對軟 體進行修改、租賃、複製、傳遞、移除的行為將嚴格禁止。另外您也 需保證不會對該軟體進行複製或逆向工程的行為。
- 2. 著作權。軟體著作權係非賣品,您已經明瞭該軟體係屬於智慧財產權 的一部份且並未轉移至您個人所擁有。此外,您已經完全了解並承認 該軟體所有權係屬於東芝公司、東芝分支機構及其供應商所有,而且 您將不獲得該軟體的任何權利。依法律許可您仍然可以對該軟體建立 唯一備用副本,所有的軟體副本仍受限於本 EULA 軟體協議。東芝公 司、東芝分支機構及其供應商得保留所有 EULA 授權協議的修改權 利。
- 3. 逆向工程。您同意將不會嘗試進行相關軟體的逆向工程。若您為某個 組織集團,而且您計畫利用相關的工程人員或協力廠商對本軟體全部 或部分進行反組譯、修正及逆向工程,該不法行動將不因強制性可適 用法律而合理化。只有當某些行動是符合可適用法律。任何的不法動 作及上述的任何情況,該授權協議將立刻無效且東芝公司得收回其權 利。
- 4. 保固期限。在產品保固期間,僅授權東芝公司、東芝分支機構及其供 應商所認可的公司進行維修或者替換,除了該軟體內部所產生的缺陷 且該缺已經超過東芝公司可合理控制的狀況外。除了本 EULA 提供的 之外: (A) 東芝公司、東芝分支機構及其供應商不擔負所有保固、條 件或其他條款 ( 無論是明示或暗示 )、包括但不限於品質滿意、商品 性、適用於特定用途和不違反第三方權利的保固、條件和條款,而且 (B) 整個軟體的品質和效能的風險由您自行擔負。您接受軟體可能無 法符合您的需求,而且我們不保證軟體的操作不會中斷或沒有錯誤。
- 5. 責任的限制。合法地允許在以下情況東芝公司、日本東芝分支機構及其 供應商無義務為該損害承擔責任損失 (A) 錯失商業收入、生意中斷及商 業資訊遺漏;或 (B) 任何間接或直接的損害 ( 含契約及侵權行為 ): (I) 軟體使用或不能使用,即使東芝公司、東芝分支機構及其供應商已經被 通知該損害發生的可能性;(II) 如果由任何第三方所發出的賠償需求, 東芝公司基於 EULA 的授權協議,其補償費用將不得超過該軟體的售 價。

上述負責聲明和限制不排除或者限制 (A) 疏忽導致的人員傷亡或 (B) 適用法律無法排除或限制的強制法律權利或責任。

您的產品送交維修服務之前,請先製作和保留您插入本產品的所有資 料備份,例如名稱、地址、電話號碼、照片、鈴聲等等,因為這些資 料可能在維修或保養的過程中被刪除或清除。

- 6. 法律。本 EULA 受到英國和威爾斯法律的管轄。本 EULA 引起的所有 爭議由英國法庭擁有唯一的司法管轄權。
- 7. 輸出規範。軟體包括產品和 / 或技術資料的使用、複製或處理受到適 用國家或區域的外銷法律管轄,而且在出口前需事先得到相關政府當 局的同意。禁止任何違反適用國家或區域的外銷法律的任何直接或間 接出口。
- 8. 第三方受益人。您同意東芝公司軟體的供應者有權利作為第三方受益 人對您施行該 EULA 的協議。
- 9. 轉讓。軟體只能由一個經由手機轉讓至合法的第三方使用戶,並接受 EULA 的授權協議。
- 10. 如果您是英國的消費者且軟體符合 「貨物」的定義,您的法律權利不 會受到影響。

## <span id="page-8-0"></span>保證與安全性

本內容標示重要的保障與安全性說明,使用手機前請您務必詳細閱讀並完 全確認您已經非常清楚本內容說明。

#### <span id="page-8-1"></span>售後服務

您的 TOSHIBA 手機中並未包含使用戶相關的通訊售後服務。相關詳細資 訊,請與您的經銷商或雷信業者聯絡。

## <span id="page-8-2"></span>安全性指南

請遵照下列指南內容在安全與合法行為內使用您的手機。

## <span id="page-8-3"></span>一般規範

- 使用電話時應注意既定的使用方式 (例如:手握行動電話貼近耳朵 時,不當的使用方式會影響行動電話的通話效果。)
- 僅限使用相容的電池和配件,使用不相容的項目可能造成手機永久損壞。
- 切勿在未完全閱讀安裝使用方式前,隨意將行動電話連接任何應用裝 置。因為其他裝置可能與該手機不相容。
- 從手機上撥打緊急電話時,確定手機的電源已開啟且在服務範圍內。
- 干擾可能會影響手機性能,一但離開干擾的環境後手機應會恢復正常 運作。
- 使用耳塞式耳機或其他耳機時,請小心不要使用太大的音量收聽。使 用太大的音量收聽可能導致聽力受損。 此外,如果使用耳塞或耳機長 時間收聽,即使用正常的聲音音量仍會導致聽力受損。 有關正確使用 耳塞或耳機的詳細資訊,請洽詢您的醫生。

## <span id="page-8-4"></span>操作環境

- 駕駛汽車或其他交通工具時切勿使用手持行動電話。如需使用手持行 動電話,請在通話前先將車輛停妥。如果改用免持式行動電話裝置, 請確認手機能安全的放置於手機托架上。
- 進入醫院或其他類似機構時請先關機。醫療儀器可能會受手機干擾影 響運作,請務必遵守各場所的相關規範。
- 搭乘飛機前請務必關機。飛行系統會因手機訊號而受影響。在飛機上 使用行動電話是違法的。
- 於任一設施標示有 「禁止使用手機」時請依照指示關機。
- 於汽機車加油時請務必關機,注意手機務必遠離任何燃料或化學物品。
- 於爆破工程進行中請關閉行動電話,並遵守相關限制與規範。
- 於可能會產生爆炸之環境下請務必將行動電話關閉 ( 例如 : 燃料儲存 區域,噴灑燃料設備等。)
- 欲將手機安裝連接至車輛裝置上,需經由專業人員指示。任何不適當 的安裝或維修而造成手機損害,將不適用於產品保固範圍。請於安裝 前洽詢車輛製造商或是該車輛的服務中心。

## <span id="page-9-0"></span>電子設備裝置

- 如果您或周遭任何人有配戴心律調整器,請注意您的手機有可能會干 擾心律調整器的正常運作。只有特定款式的心律調整器或者當手機與 心律調整器近距離時才會受到影響,請與您的醫生或心律調整器製造 商洽詢相關資訊。
- 您的手機可能會干擾某些助聽器。如果發生這種情況,請聯絡您的電 信業者或醫生。
- 您的手機可能干擾未受完善保護的醫療儀器裝置。請洽詢醫生或裝置 製造商以確保安全的操作。
- 您的手機可能干擾汽車的電子系統正常運作,例如安全氣囊或燃料供 應系統等,相關資訊請先與您的汽車製造商詢問以確認該系統可正常 運作。

## <span id="page-9-2"></span><span id="page-9-1"></span>電池安全性

您的手機由充電式電池供應電源。只有在經過二次或三次完整的充電和放 電循環後,新電池才會達到完全的性能。電池可經過數百次的充電和放 電,但是最終它仍會耗盡電力。當通話時間和待機時間明顯比正常使用時 間短時,請購買新電池。

- 新電池或長久未使用的電池,在先前幾次的充電使用中該電池電力會 有些許的減少。該電池的充電環境溫度建議為:0 °C (+32 °F) ~  $+45$  °C (+113 °F)  $\cdot$
- 請使用東芝認可的電池以及以東芝附贈充電器充電。
- 充電器不用時,請務必切斷電源。
- 請勿將電池與充電器和電源連結時間過久,過度充電會縮短電池壽命。
- 請勿造成電池短路,當金屬物體引起電池的 ( 正、負 ) 兩極產生連接, 就會產生突發性短路。
- 請勿將電池放在過冷 ( 例如:電冰箱 ) 或過熱處 ( 例如:直接陽光照 射下的汽車 ) 將會減少電池的性能。
- 請勿將電池扔進火裡。
- 請勿將電池扔進一般垃圾桶中。電池含有有毒的化學物質,必須以正 確的方式處理,可與您當地的授權服務經銷商詢洽回收方式。

#### <span id="page-10-2"></span><span id="page-10-0"></span>**SOS** 緊急呼叫

在您沒有輸入 PIN 碼、尚未插入 SIM 卡或當您手機被鎖定等狀況下,**SOS** 緊急呼叫功能提供您在需要緊急聯繫的狀況可以對外呼叫。

**SOS** 緊急呼叫功能只能在未輸入 PIN 碼前操作,只要按下 **Yes** 確定鍵即 可運作。

## <span id="page-10-1"></span>保養與維修

如果您的手機、所有其他零件和原始包裝盒隨附的配件保養良好,您的手機 使用品質和壽命將會大幅提昇。下列建議將會幫助您享有最完整的保證服務。

- 將手機、零件及配件放在小孩拿不到的地方。
- 保持手機乾燥,任何含有礦物質的液體會腐蝕電子電路。
- 請勿將手機放在骯髒佈滿灰塵的地方,手機的活動零件可能會受損。
- 請勿將手機放在過熱的地方。高溫會減少手機壽命,危害電池或造成 手機塑膠材質彎曲或變形。
- 請勿將手機放在過冷的地方。室內與手機的溫差或內部凝結潮濕會造 成迴路損壞。
- 非必要情況請勿拆開手機,例如安裝電池或 SIM 卡。如有安裝上的問 題,建議向您的經銷商洽詢專業人員服務。
- 請勿粗暴使用或虐待手機。摔落、敲打或劇烈搖動手機等都會損壞內 部電路元件。
- 請勿用強酸鹼性的化學物質或強力洗滌劑、清潔劑等清洗手機。如欲 清洗,可使用柔軟、乾淨和乾燥的無塵布擦拭手機。
- 請勿任意對手機塗抹顏料或其他物質,這有可能會阻塞手機中活動零件。
- 如果手機或配件無法正常運作,請向您的經銷商尋求維修安排事宜。
- 電極的干擾可能影響您手機的性能,這是正常的情形,一旦你離開干 擾的來源,手機會恢復為正常的運作
- 不要嘗試分解你的產品以及附件。只有東芝公司認可的技術人員方可 執行該服務。

#### 下列資訊僅適用於歐盟會員國:

此符號的使用表示不可將該產品視為家用廢棄物。確保正 確處理該產品,您將協助避免因不當的廢棄該產品導致對 環境和人體健康造成潛在的不良影響。如需有關回收本產 品的詳細資訊,請洽詢您當地的主管機關、家用廢棄物服 務中心或您購買本產品的商店。

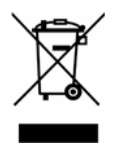

#### <span id="page-11-0"></span>**FCC** 聲明

本裝置遵從 FCC Part 15,操作符合下列二種情況:(1) 這個裝置不會產生 有害干擾;且 (2)這個裝置必須承受任何接收到的干擾,包括可能導致 不正常運作的干擾。

## <span id="page-11-1"></span>歐洲 **RF** 暴露資訊

您的行動電話是一種無線電發射器和接收器。它的設計不可超過國際規則 建議的無線電波暴露限制。這些規則由獨立的科學組織 ICNIRP 所發展, 而且包括設計用於保護任何年齡和健康狀態的所有人員的安全性。

這些規則採用指定吸收率或 SAR 為其測量單位。行動裝置的標準 SAR 限 制是 2W/kg, 該行動裝置在耳朵旁所測試的最高 SAR 值則為 0.567W/ kg\*。同參考本手冊相關說明,該行動電話的一系列功能在人體其他部位運 作時,測試的最高 SAR 値則為 0.788W/kg。\*\*

由於 SAR 是使用裝置的最高傳送功率測量而來,一般在操作時此裝置的實 際 SAR 會低於以上所述。這是裝置會自動切換以確保使用最小的功率等級 達到網路範圍內。

世界衛生組織說明目前的科學資訊無法指出使用行動裝置需要任何特別的 預防措施。他們指出如果您想要減少無線電暴露,您可以限制通話時間長 度或使用 「免持」裝置以確保行動電話遠離頭部和身體。其他相關資訊請 瀏覽世界衛生組織的網站 (http://www.who.int/emf)。

- \* 這些測試依照測試的國際規則執行。
- \*\* 關於穿戴在身上的操作,請參閱 <FCC RF 暴露資訊 > 一節。

## <span id="page-11-2"></span>**FCC RF** 暴露資訊

在 1996 年 8 月,美國聯邦通訊委員會 (FCC) 依報告和命令 FCC 96-326 採用 FCC 規定人體暴露在 FCC 規定的發射器發射的射頻 (RF) 電磁能源 中的更新安全標準。這些指示符合之前由美國和國際標準組織制定的安全 性標準。此手機的設計符合 FCC 指示和這些國際標準。僅使用隨附或經過 許可的內部天線。未獲授權的天線、改裝或附件可能損害通話品質、損壞 手機或導致違反 FCC 的規定。

您的手機是一種無線電發射器和接收器。它的設計和製造不可超過美國聯 邦通訊委員會制訂的無線電射頻 (RF) 能源的發射限制。

這些規則的根據是獨立的科學組織依科學研究定期和徹底評估所發展出來 的標準。這些標準包括設計用於保證保護任何年齡和健康狀態的所有人員 的安全性。

無線手機的暴露標準採用指定吸收率或 SAR 為其測量單位。 FCC 的 SAR 限制是 1.6 W/kg 的需求。每個機型依照 FCC 對位置 ( 例如在耳朵旁或穿 戴在身體上 ) 的需求執行測試。穿戴在身體上操作:本裝置經過一般的穿 戴在身體上操作測試,手機的背面離身體 1.5 公分。為了保持符合 FCC 射 頻暴露規定,配件要與使用者身體和手機背面之間保持 1.5 公分的分隔距 離。使用吊帶夾、手機套和類似配件時,其中不可含有金屬元件。使用不 符合這些規定的配件會不符 FCC 射頻暴露的規定,而且應該避免使用。

FCC 與依符合 FCC 射頻發射規則評估的 SAR 等級報告許可此行動電話的 設備授權。本機型的行動電話上的 SAR 資訊在 FCC 的檔案上,而且可在 搜尋 FCC ID HFS-SD3-E01 後在 http:// www.fcc.gov/oet/fccfid 的顯示許可 一節下找到。

有關指定吸收率 (SAR) 的其他資訊可在行動通訊和網際網路協會 (CTIA) 的網站上找到,網址是 http://www.phonefacts.net。

Toshiba SD3-E01 (TS608/TS30) 遵從 FCC part 15:

<span id="page-12-0"></span>工作中符合下列的二個條件:(1) 這個設備可能不會引起有害干擾;且 (2) 這個設備必須通過接收任何干擾,包括干擾可能引起不想要的操作。

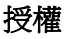

• T9® Text Input 和 T9® 標誌是 Tegic Communication 的註冊商標。 T9 Text Input 得到下列其中一個或多個 授權:

美國專利號碼 5,187,480、5,818,437、5,945,928、 5,953,541、6,011,554、6,286,064、6,307,548、

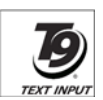

6,307,549 和 6,636,162、6,646,573。澳洲專利號碼 727539、 746674 和 747901。加拿大專利號碼 1,331,057、2,302,595 和 2,227,904。日本專利號碼 3532780、3492981。英國專利號碼 2238414B。香港標準專利號碼 HK1010924。新加坡專利號碼 51383、66959 和 71979。歐洲專利號碼 0 842 463 (96927260.8)、 1 010 057 (98903671.0)、1 018 069 (98950708.2)。韓國專利號碼 KR201211B1 和 KR226206B1。中華人民共和國專利號碼 98802801.8、98809472.X 和 96196739.0。 墨西哥專利號碼 208141。俄羅斯聯邦專利號碼 2206118 以及在世界其他國家申請中 的專利。

• 本產品包含 Openwave Systems Inc. 的 Openwave 網際網路瀏覽軟體。 版權所有 © 2000-2005 Openwave Systems Inc..

Openwave® 是 Openwave Systems Inc. 在日本和世界上所選擇國家 的詿冊商標。它已得到主瀏覽器授權協議 000336 號的核可。

- $\cdot$  CE 0168
- Bluetooth™ 是 Bluetooth SIG, Inc. USA. 的商標。

# <sup>●</sup> Bluetooth™

<span id="page-14-0"></span>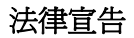

 $\mathsf{r}$ 

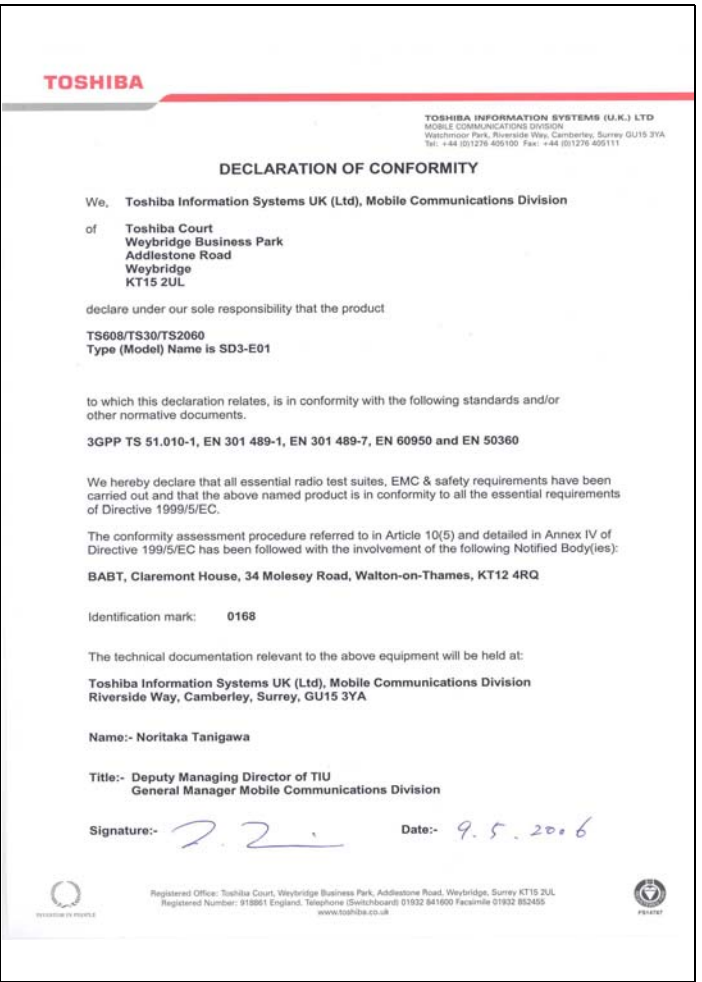

<span id="page-15-0"></span>設定手機

本章在說明插入 SIM 卡、電池充電和輸入 PIN 碼等基本操作。 開始使用手機之前,請完成下列動作:

- 確定已裝入電池
- 確定已裝入 SIM 卡
- 將手機的電池充電

## <span id="page-15-1"></span>電池

您的手機隨附的電池尚未充電。第一次開啟手機電源之前,您必須先裝入 手機的電池並將它充電。

## <span id="page-15-2"></span>裝入或更換電池

要裝入或更換電池:

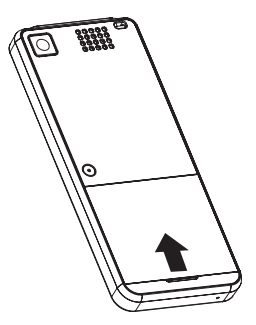

步驟 1: 往上掀開電池蓋並取下 它。

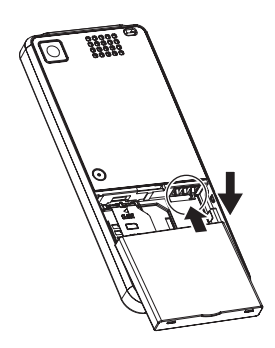

步驟 2: 裝入電池,電池的金屬部 份要與手機接觸並輕輕按 下它。

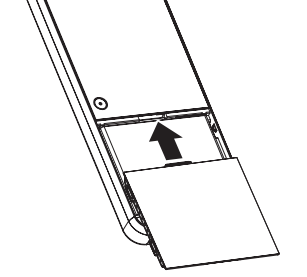

ত্র

步驟 3: 裝上電池蓋。

<span id="page-17-0"></span>將電池充電

要將電池充電:

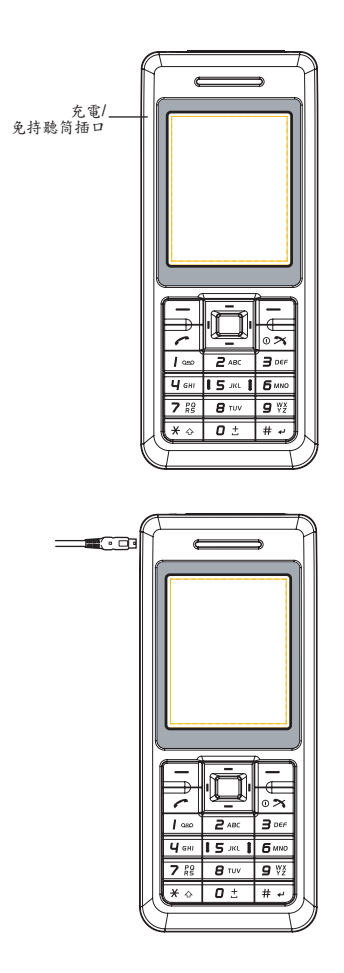

步驟 1 : 找到手機左側上的充電器 接頭。

步驟 2 : 將充電器連接至手機。 將 充電器插入電源插座。 顯 示充電器連線畫面。

、」。 當充電時,手機畫面上的指示訊息有可能會消失。請繼續將手機 充電一段時間後再將充電器與電源的連接中斷。

#### 中斷充電器與電源的連接

要中斷充電器與電源的連線,請緊緊抓住並拉出。中斷充電器與手機的連 接之前,應該先將充電器從電源插座上拔下。

#### <span id="page-18-0"></span>充電指示器

第一次將電池充電時,應該充電 8 個小時。電池在完整的兩次或三次充電 後,才會達到最佳效能。

電池電量不足時,手機開始發出嗶聲且每 30 秒顯示 「 電量不足!」, 然 後將在 3 分鐘內自動關機。

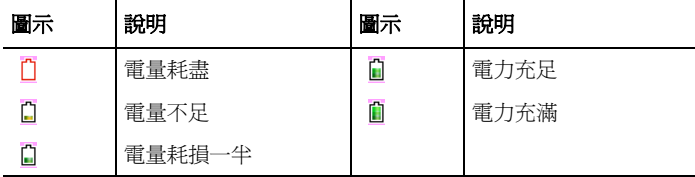

使用中和充電中時,指示器顯示下列圖示:

電池完全沒電後,充電指示器將無法再指示。在手機重新充滿電後指示器 圖示會自動消失。有關電池的安全資訊請參閱第 *4* 頁的 [「電池安全性」](#page-9-2)。

取出電池前務必關閉手機電源。  $\rightarrow$ 

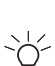

請注意,如果電池完全沒電,而且已經過一段時間沒有使用,則 當您再次將它充電時,充電指示在長達半小時後會在螢幕上顯 示。

#### <span id="page-18-1"></span>**SIM** 卡

您的 SIM 卡識別在網路上的手機和儲存您的詳細資料,包括您的 PIN 碼、 通話記錄和通話費率資訊。它也可以用於儲存一些電話簿資料。相關詳細 資[訊請參閱第](#page-72-2) *67* 頁的 「聯絡人」。

您應只在必要時才取出 SIM 卡。如果 SIM 卡遺失或損壞,儲存在其中的資 料便再也無法重新取得。

#### <span id="page-19-0"></span>插入 / 取出 SIM 卡

反轉到手機的背面找到電池蓋。置入或取出 SIM 卡 ( 步驟 1 - 5):

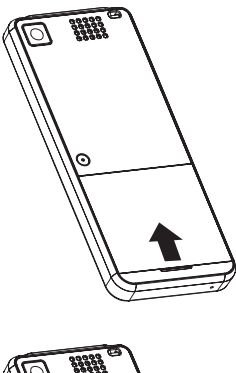

步驟 1 : 往上掀起電池蓋並取下 它。

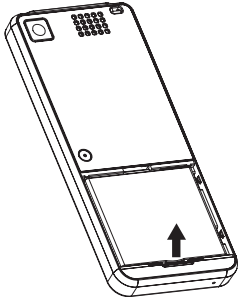

步驟 2 : 由下方上推取出電池。

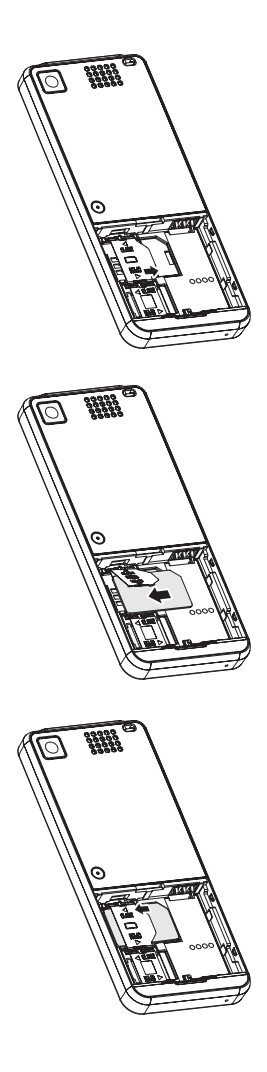

步驟 3: 向右推動 SIM 卡鎖使它解 除鎖定並向上掀起。

步驟 4: 將 SIM 卡插入 SIM 卡固定 座,SIM 卡的金屬端點要 接觸到手機和右側的凹 角。 (要取出您的 SIM 卡,只 要將它從 SIM 卡固定座拉 出即可。)

步驟 5: 輕輕按下 SIM 卡鎖,並將 它向左推動以鎖定。

## <span id="page-21-0"></span>個人識別碼 **(PINs)**

開啓手機電源時,手機會要求您輸入 PIN 碼或手機碼。這個號碼應該在您 的服務提供者提供的說明文件中。

如果連續輸入三次錯誤的 PIN 碼,則您的手機將被封鎖。您需要 PUK 碼 才能將封鎖取消。有關 PIN 碼和 PUK 碼的詳細資訊請參閱第 *35* [頁的「安](#page-40-1) [全性」](#page-40-1) 。

#### <span id="page-21-1"></span>記憶卡插槽

您的手機支援容量最多達 512 MB 的 Micro SD 快閃記憶卡。記憶卡插槽位 於電池下方。電池蓋位於手機的背面。

要置入或取出記憶卡 ( 步驟 1 - 5):

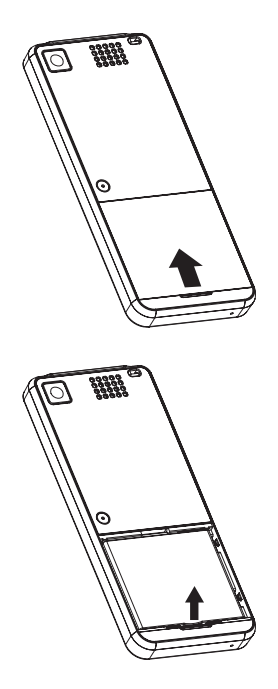

步驟 1 : 往上掀起電池蓋並取下 它。

步驟 2 : 由下方上推取出電池。

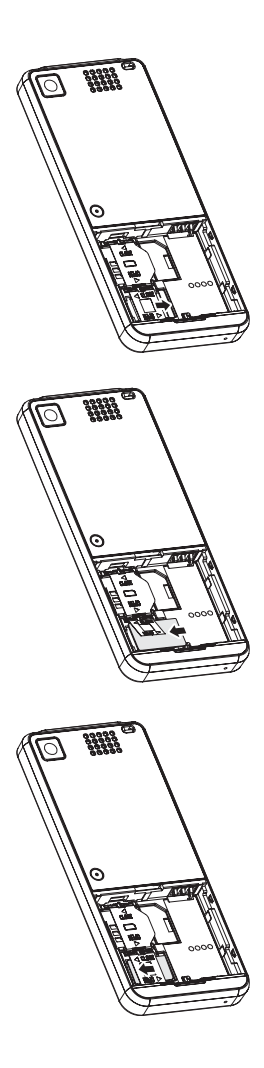

#### 步驟 3: 向右推動記憶卡鎖以解除 鎖定並向上掀起。

步驟 4:

將記憶卡插入記憶體卡固 定座,記憶卡的金屬端點 要接觸到手機的金屬端點 和右側的凹角。 ( 要取出您的記憶卡,只要 將它從記憶卡固定座向上 拉出即可。)

步驟 5: 輕輕按下記憶卡鎖,並將

之向左推動鎖定。

<span id="page-23-0"></span>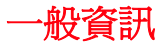

本節說明您的手機的功能。開始使用之前,請先熟悉它的功能。

## <span id="page-23-1"></span>零件和功能

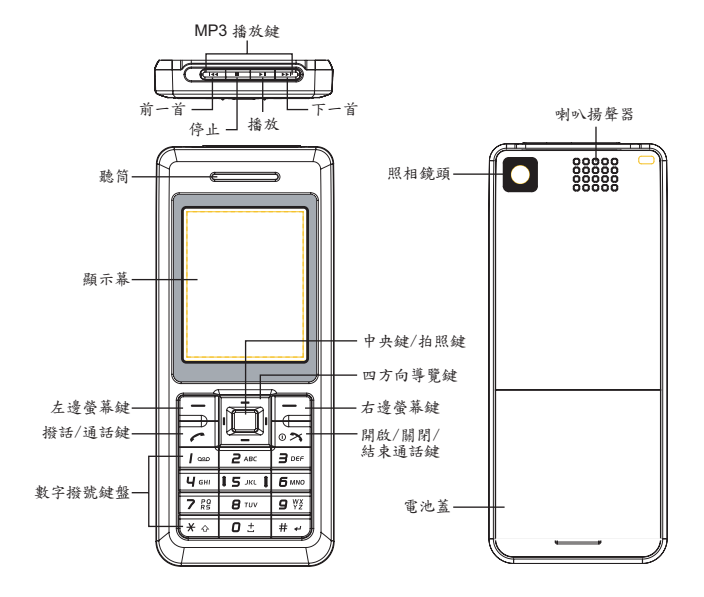

<span id="page-24-0"></span>按鍵

您的手機上的每個按鍵都有如下表說明的一項或多項功能。

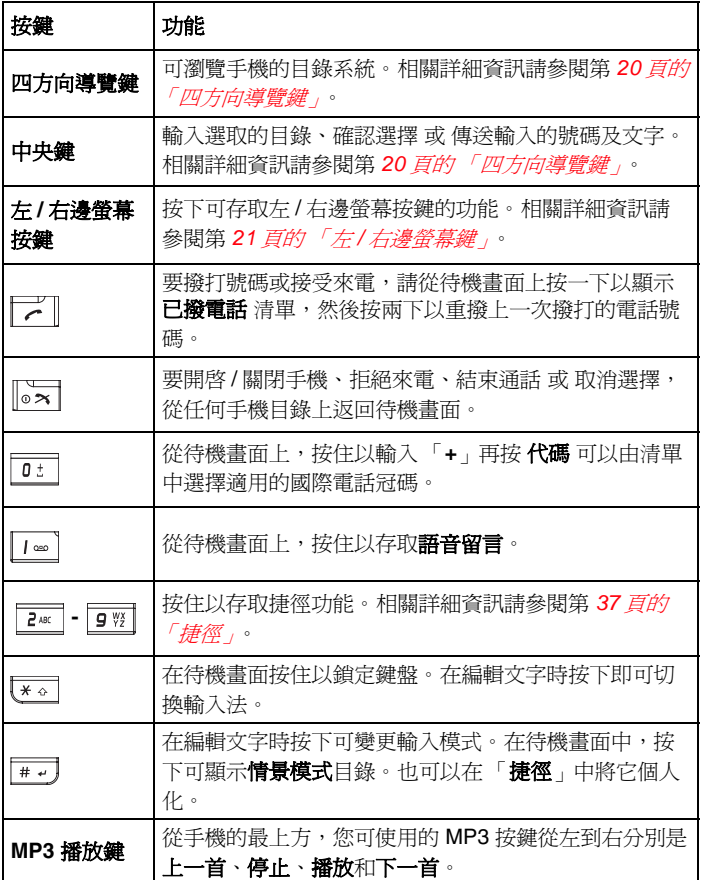

## <span id="page-25-0"></span>四方向導覽鍵

您的手機有容易使用的目錄系統,您可以使用四方向導覽鍵瀏覽。

#### $\blacktriangle$ 向上

- 往上捲動清單或往上移 動游標。
- 從待機畫面上使用日 曆。
- 在拍照預覽模式中增加 亮度等級。

## ◀向左

- 往左捲動或移動游標到 畫面的左邊。
- 從待機畫面上使用新增 訊息。
- 在視訊模式下選擇照相 機模式。
- 通話時降低音量。

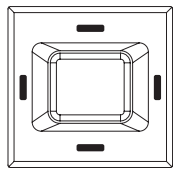

- 往下捲動或往下移動游 標。
- 從待機畫面上使用電話 簿 **/SIM** 聯絡人。
- 在拍照預覽模式中降低 亮度等級。

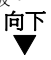

#### 向右 ▶

- 往右捲動或移動游標到 畫面的右邊。
- 從待機畫面上使用**我的** 資料。
- 在照相機模式下選擇視 訊模式。
- 通話時調高音量。

中央

- 確認功能。
- 從待機畫面上使用主目 錄。
- 在目錄畫面中開啟 / 關 閉想要的功能。
- 在拍照 / 視訊模式中拍 攝照片 / 攝影。

## <span id="page-25-1"></span>快速鍵

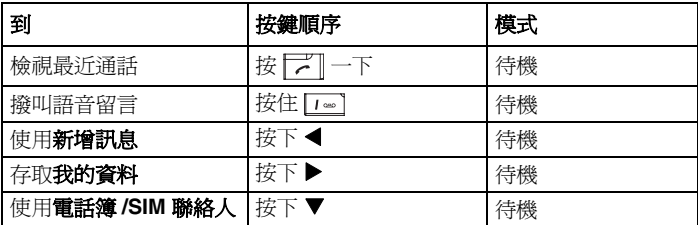

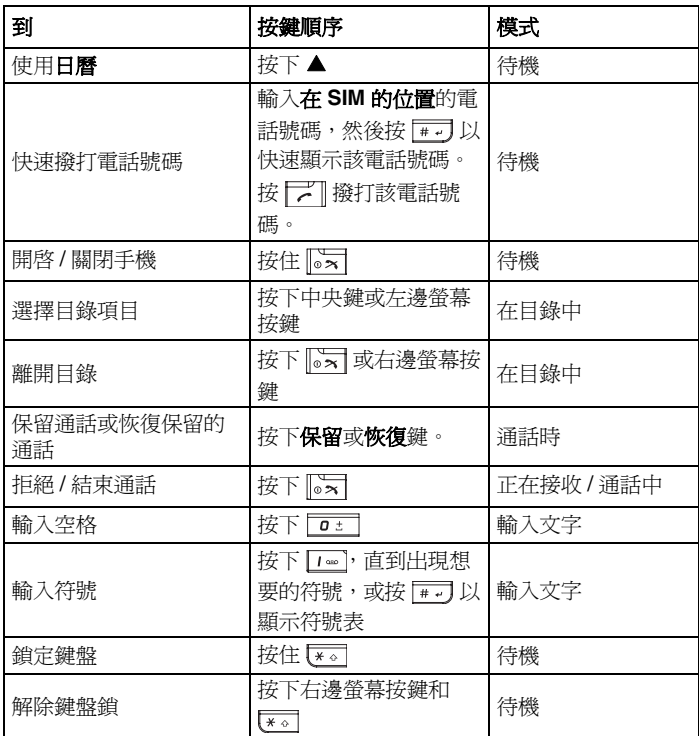

## <span id="page-26-0"></span>左 **/** 右邊螢幕鍵

您的手機有兩個 「螢幕按鍵」。這些按鍵的功能視乎顯示時的目錄而定。 下列可用功能會顯示在左 / 右邊螢幕按鍵上方。

左/右邊螢幕按鍵 (例如在待機模式中顯示的功能) 預設為 媒體播放 和 首頁 功能。按下左 / 右邊螢幕按鍵會直接進入這些功能。但您可以重新定 義左 / 右邊螢幕按鍵的功能。相關詳細資訊[請參閱第](#page-42-3) *37* 頁的 「捷徑」。

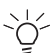

如果在開啟手機時需要 PIN 碼,輸入 PIN 碼之前可使用 **SOS** 軟 鍵。相關詳細資訊請參閱第 *5* 頁的 「*SOS* [緊急呼叫」](#page-10-2)。

## <span id="page-27-0"></span>主目錄

您手機的目錄結構從格線檢視中的 12 個主目錄圖示開始。從待機畫面上 按下中央鍵以使用主目錄。使用四方向導覽鍵以瀏覽想要的目錄,然後按 下中央鍵或選擇以使用子目錄。

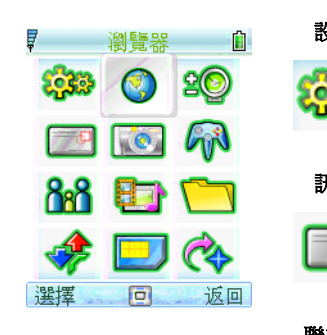

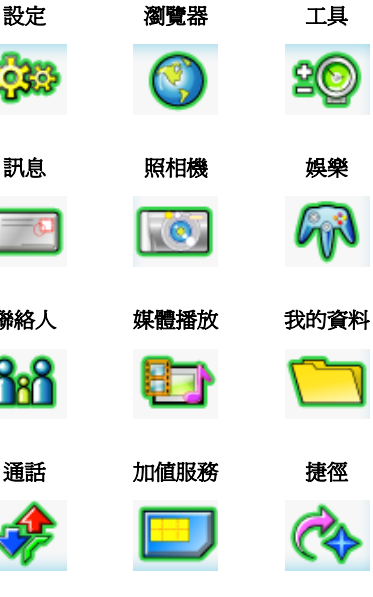

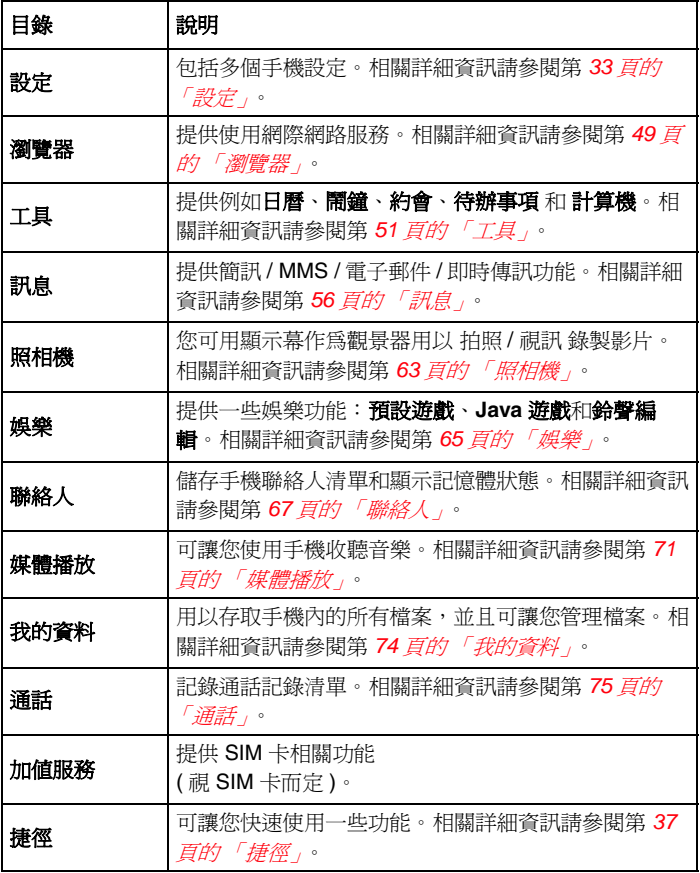

#### 目錄結構

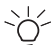

注意事項:在主目錄畫面上,您可以按下四方向導覽鍵以捲動至 想要的選項。此外,您可以按下數字鍵 (0-9)、【\*。】和 [#--] 以直 接使用任何目錄。例如,按下 7011 以使用媒體播放。

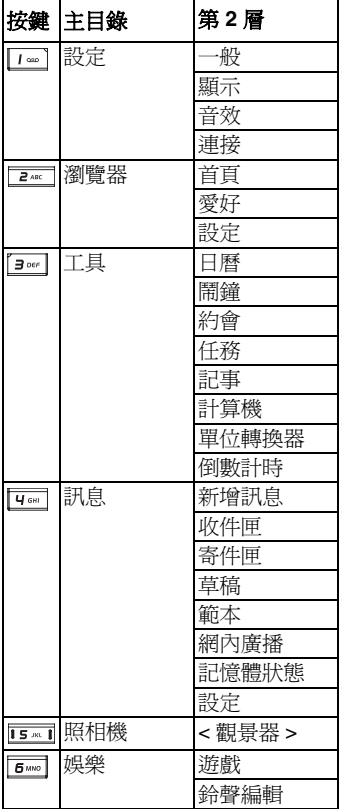

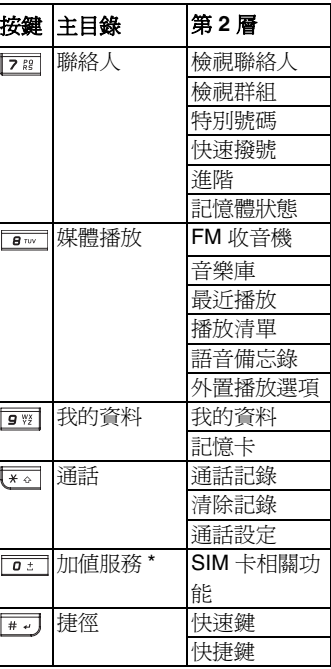

\* 表示該功能需另行訂購。請聯絡您的服務提供者。

<span id="page-30-0"></span>圖示

您的手機配備 262,000 色液晶螢幕。顯示在畫面上的圖示說明如下所示。

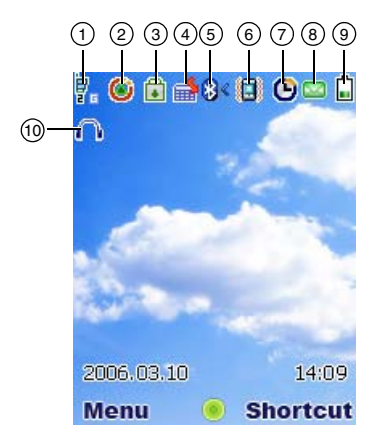

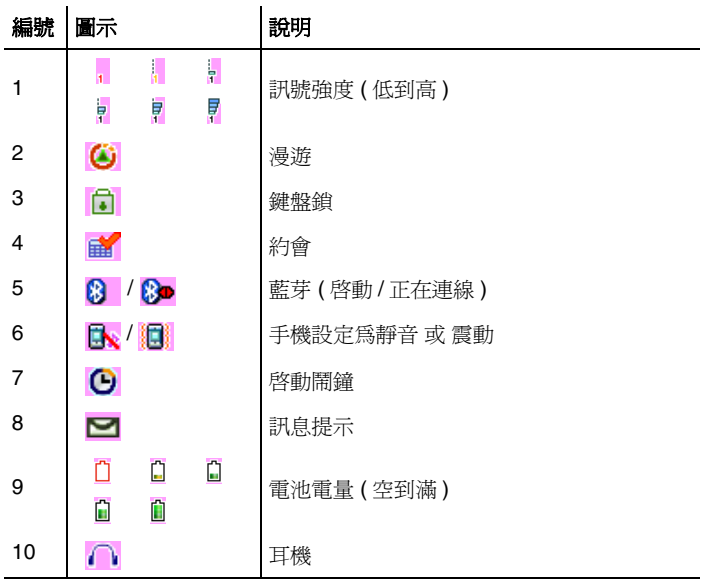

## <span id="page-31-0"></span>基本手機使用

#### 撥打緊急電話

緊急通話功能不會列入計費且在某些狀況下不需 SIM 卡即可使用。要撥打 緊急電話時,請撥當地緊急電話號碼 或 按 **SOS** 和 **YES** 確定即可撥出。

#### <span id="page-31-1"></span>撥打 **/** 結束通話

在您撥打電話之前,請務必確認您的 SIM 卡已經插入並開機。

撥打電話 / 結束通話 ( 步驟 1 - 3):

- 1. 按鍵盤號碼鍵輸入電話號碼 ( 如果有需要包含區域碼 )。
- 2. 按 之 撥打該電話號碼。
- 3. 按 圖 結束通話。

您也可以從聯絡人中選定撥出的聯絡人並按 | 2 | 撥出。

從聯絡人中撥出通話 ( 步驟 1 - 3):

- 1. 按下 □ > 聯絡人 > 檢視聯絡人。或 請在待機畫面上按下▼以檢視 聯絡人。
- 2. 捲動至想要的項目。
- 3. 按下厂

在聯絡人中有一個以上的項目時,您可以設定其中一個電話號碼作為預設 號碼。因此,每次顯示聯絡人的詳細資料時您都可以進行檢視 / 撥打。

#### 1. 按下 **面 > 聯絡人 > 檢視聯絡人 > SIM 聯絡人** 或 電話簿。

- 2. 捲動至想要的項目。
- 3. 按下 選項 > 預設號碼

在聯絡人中輸入新項目時,手機會指定在 **SIM** 的位置號碼。您可以使用該 號碼快速撥號。

要快速撥號 ( 步驟 1 - 3):

- 1. 使用鍵盤按鍵輸入在 **SIM** 的位置號碼。
- 2. 按下 一7 從聯絡人上調出電話號碼。

3. 按下 一

若要從通話記錄清單上撥打電話號碼 (步驟 1 - 4):

- 1. 從待機畫面上按下 ア
- 2. 按下 ◆ 以換動至想要的通話清單。
- 3. 椦動▲/▼ 以捲動至想要的電話號碼。
- 4. 按下厂

#### <span id="page-32-0"></span>接收 **/** 拒絕通話

一般有來電時,手機響鈴 / 震動 ( 視乎**來電提示類型**而定 ), 而且螢幕會顯 示來電者名稱 ( 如果該電話號碼已錄製在聯絡人中 ) 或 該來電者的電話號 碼 ( 此功能視網路而定 )。

要接聽來電,按下下一或選項>接聽來電。

要拒絕來電,按下 | 57 拒絕接聽 或 選項 > 拒絕來電。

#### <span id="page-32-1"></span>保留通話

通話可被保留。

要保留通話:

在通話時按下保留全部。或者按下選項並選擇保留全部通話。

#### <span id="page-32-2"></span>撥打 **/** 接收第二個通話

接聽或撥打第二個通話時,您的手機會自動保留第一個通話。 要撥打第二個通話 ( 步驟 1 - 3):

1. 通話時,按下鍵盤按鍵以輸入號碼。

2. 請按下選項並選擇聯號。

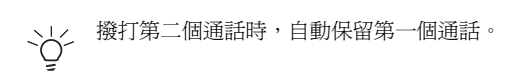

3. 按下切換即可在兩個通話之間切換。

#### <span id="page-33-0"></span>多方通話

當您有進行中的通話,而且還有另一個通話保留時,您可以連接這兩個通 話進行多方通話。

要進行多方通話 ( 步驟 1 - 2):

1. 按下選項 > 多方通話以連接兩個通話。

2. 按下選項 > 私人通話以中斷兩個通話的連接。

要撥打第二個通話 ( 步驟 1 - 2):

- 1. 啓動通話或通話保留期間,按下鍵盤按鍵以輸入電話號碼。
- 2. 按下厂

該功能需訂購。

#### <span id="page-33-1"></span>接收第三個通話

如果在一個通話保留,另一個通話進行中時有第三個來電,接聽第三個來 電將會結束目前的通話,並且以最新接收的來電取代它。或者您也可以在 前兩個通話連接時接聽第三個來電 ( 使用多方通話 功能 )。

## <span id="page-33-2"></span>輸入文字

#### <span id="page-33-3"></span>變更輸入模式

本節說明如何使用鍵盤按鍵輸入文字。

在編輯畫面中,指示器顯示目前選用的輸入模式。建立新的 文字訊息 或 多媒體訊息 時,指示器上的文字計數器會顯示您可以輸入的字數。

要開啓 / 關閉 T9 選字輸入功能,在編輯書面中按住 Kol。

要變更輸入法,按下 [\* ] 以切換下列模式:

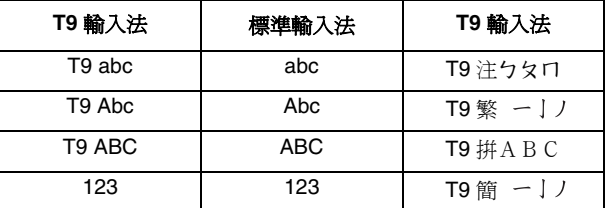

#### **T9** 語言

您的手機支援多種語言的 T9 選字輸入。 要選擇 **T9** 語言 ( 步驟 1 - 3):

#### 1. 按下 $\overline{m}$  > 設定 > 語言 > 輸入語言 > 輸入語言。

- 2. 捲動至想要的語言。
- 3. 按下選擇。

設定 T9 語言為自動選擇則手機將會為您選擇語言。

T9 優先設定顯示編輯 文字訊息 或 多媒體訊息 時的優先 T9 語言。如果關 閉此設定,編輯訊息時將關閉 T9 輸入法。

要停用 T9 優先 (步驟 1 - 2):

- 1. 按下 **1.** > 設定 > 語言 > 輸入語言 > T9 優先。
- 2. 按下變更。

#### **T9** 英文輸入法

T9 選字以搜尋 T9 字典提供可能的文字組合。以下是其中一個範例。 要在編輯畫面中搜尋文字 「Cat」 ( 步驟 1 - 4):

- 1. 使用鍵盤按鍵按下 **Park Park Park Park Park PAct** 出現在畫面上。
- 2. 按下左邊螢幕按鍵以移至下一個可能的組合,例如 **Cat**、**Bat**、**Abu**、 **Cau** 等。
- 3. 「**Cat**」出現在畫面後,停按左邊螢幕按鍵。
- 4. 按下 面 可新增文字,按下 可 可在文字後輸入空格。

其他按鍵功能:

- 1. |  $\overline{0:}$  : 輸入文字並在文字後面加入空格。
- 2. 右邊螢幕按鍵:刪除游標左側的字母。
- 3. 左邊螢墓按鍵:開啟**選項**目錄或移至下一個可能的 T9 文字組合。
- 4. | ま。| 按下以切換輸入模式 ( 大寫或小寫 )。
- 5. 按一下可開啓符號表,按住可開啓 / 關閉 T9 輸入法。

#### 標準輸入法

要在編輯畫面中輸入文字 「**Act**」 ( 步驟 1 - 3):

- 1. 按一下 以輸入 「**A**」。
- 2. 按三下 使顯示幕跳到 「**c**」。
- 3. 按一下 以顯示 「**t**」。

#### 數字輸入法

按下數字鍵以輸入號碼。

#### 字母字元表

數字鍵在不同的輸入法中有不同的功能。相關詳細資料請參閱下表。

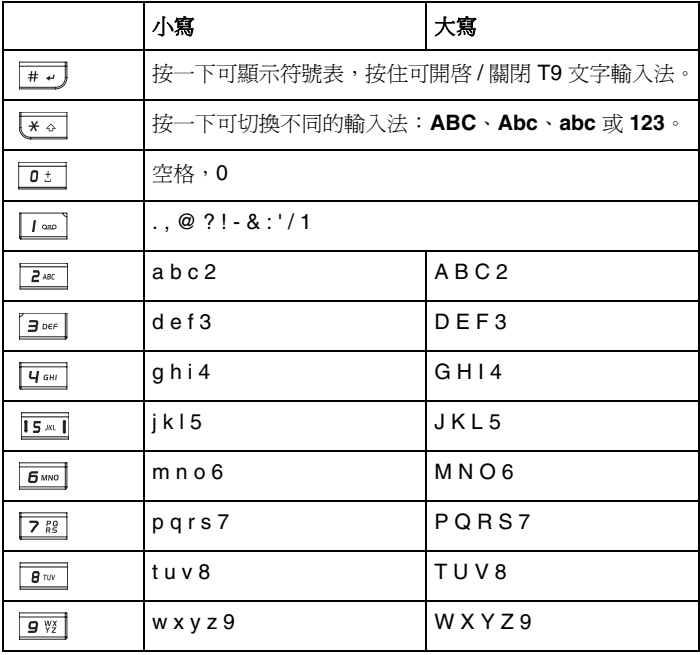

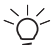

要變更大寫 / 小寫,按下 [\* 。] 以切換不同的輸入模式 ( 例如:
### 注音輸入法

要在編輯畫面中輸入文字 「東」 ( 步驟 1 - 4):

- 1. 按一下 <u>[ao]</u> + **□** 以輸入 「勿」。
- 2. 按一下 9 <br>2. 木 9 <br>2. 本 中 <br>4. 传 <br>2. 本 <br>2. 本 <br>2. 本 <br>2. <br> <br> <br> <br> <br> <br> <br> <br> <br> <br><br><br><br><br><br> <br> <br><br><br><br>
- 3. 按一下 # 可 + □ 以顯示 「 クメム 」。
- 4. 按一下 2 4 的 輸入文字「東」

# 注音字元表

數字鍵盤在注音輸入法中代表不同的音符。相關詳細資料請參閱下表。

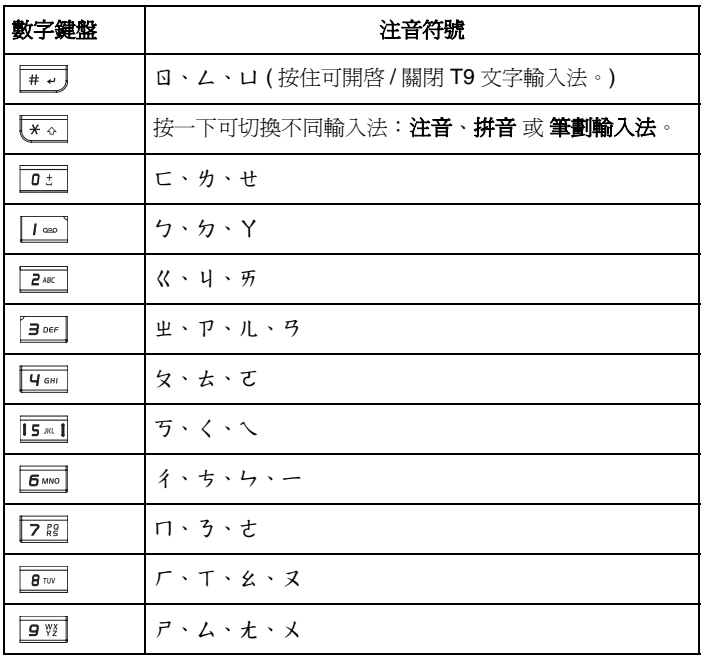

### 筆劃輸入法

要在編輯畫面中輸入文字「東」 (步驟1-6):

- 1. 按一下 $\boxed{I}$  % 以輸入「 ー 」。
- 2. 按一下 以輸入 「」。
- 3. 按一下 lis m i 以輸入 「 フ 」。
- 4. 按一下 以輸入 「」。
- 5. 按一下 | | ··· | 以輸入 「 」。
- 6. 按下 $\boxed{ \Box }$  +  $\boxed{ \Gamma$  +  $\boxed{ \# }$  按住輸入文字「東」

## 筆劃字元表

數字鍵在的輸入法中有不同的功能。相關詳細資料請參閱下表。

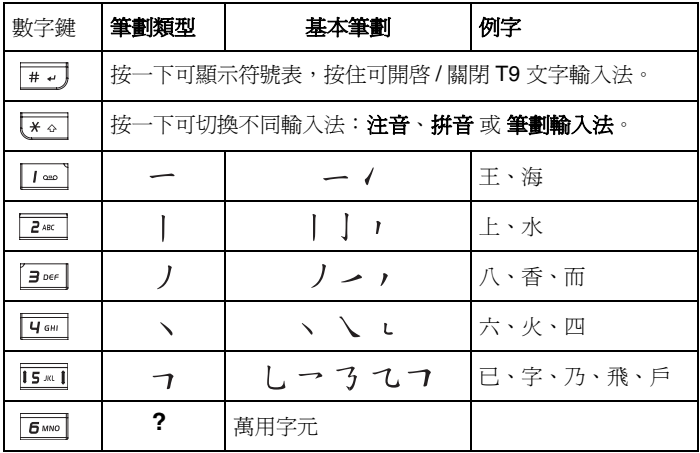

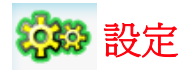

您可在設定目錄中變更下列選項以自訂手機:一般、顯示、音效 和 連接。 輸入設定目錄後,您可以按下 ◀/▶ 鍵以捲動至想要的子目錄。

### 一般

在一般子目錄下,您可以定義下列設定:語言、時間及日期、安全性、語音 控制、自動鍵盤鎖、捷徑、預設儲存區、飛航模式、情景模式和恢復原廠設 定。

### 語言

此目錄可讓您選擇文字輸入語言 (T9 語言) 和手機語言 (顯示語言) · 有關 T9 語言的詳細資料,請參閱第 *28* 頁的 「輸入文字」。

設定手機語言 ( 步驟 1 - 3):

- 1. 按下 $\boxed{1}$  > 設定 > 一般 > 語言 > 語言選擇 > 。
- 2. 捲動 ▲/▼ 以選擇想要的語言。
- 3. 按下選擇或面以確認。

如果設定**語言選擇**為自動選擇,手機將會自動為您選擇語言。  $\div\rightarrow$ 

## 時間及日期

此功能可讓您設定時間和日期。 欲開啓 / 關閉 (步驟 1 - 2):

- 1. 另請按下  $\boxed{1}$  > 設定 > 一般 > 時間及日期 > 時間顯示。
- 2. 按下變更以開啟 / 關閉它。

欲設定時區設定 ( 步驟 1 - 5):

- 1. 按下 $\overline{m}$  > 設定 > 一般 > 時間及日期 > 時區設定。
- 2. 按下 ◀/▶ 以捲動至想要的時區。
- 3. 按下選擇或回以確認。
- 4. 選擇是 / 否以使用日光節約。

欲設定時間與日期 (步驟1-5):

- 1. 按下 $\overline{m}$  > 設定 > 一般 > 時間及日期 > 設定時間與日期。
- 2. 使用鍵盤按鍵選擇時間和輸入時間。
- 3. 按下確定以確認和返回上一個目錄。
- 4. 使用鍵盤按鍵選擇日期和輸入日期。
- 5. 按下確定以確認。

欲設定時間格式 (步驟 1 - 2):

- 1. 按下 回 > 設定 > 一般 > 時間與日期 > 時間格式。
- 2. 按下變更以切換 **12** 小時模式和 **24** 小時模式。

欲設定日期格式 ( 步驟 1 - 2):

- 1. 按下 面 設定 > 一般 > 時間及日期 > 日期格式。
- 2. 按下選擇或 以選擇格式 ( 日 **/** 月 **/** 年、月 **/** 日 **/** 年、年 **/** 月 **/** 日、 年 **.** 月 **.** 日、日 **.** 月 **.** 年、年 **-** 月 **-** 日、日 **-** 月 **-** 年 )。

欲設定電源開啟時間 **/** 電源關閉時間 ( 步驟 1 - 4):

- 1. 按下 面 > 設定 > 一般 > 時間及日期 > 電源開啓時間 或 電源關閉時 間。
- 2. 按下變更和 ◀/▶ 鍵以開啓 / 關閉功能。
- 3. 開啟**電源開啟時間 / 電源關閉時間**功能後,您必須使用鍵盤按鍵指定 確切的時間。
- 4. 按下儲存。

## 安全性

安全性目錄提供以防止未獲授權的人員使用您的手機。在您可以變更任何 安全性設定之前,將要求您輸入下列代碼:

- **PIN** 密碼要求 (SIM 卡保護功能 )
- **PIN** 碼 (SIM 卡失竊時的保護代碼。由您的網絡服務者提供 )
- **PIN2** 碼 ( 充電資訊和 FDN 服務的保護代碼 )
- **PUK/PUK 2** 碼 ( 忘記 PIN/PIN2 碼時的解鎖碼 )
- 手機密碼鎖定 (由手機提供)

#### **PIN** 密碼要求

此設定可讓您啟用 SIM PIN 功能,保護您的 SIM 卡免於遭受未獲授權的使 用。關於您的 SIM 卡 PIN 碼,請聯絡您的服務提供者。

欲設定您的 **PIN** 密碼要求 ( 步驟 1 - 3):

- 1. 按下 **面 > 設定 > 一般 > 安全性 > PIN 密碼要求**。
- 2. 按下選擇以開啟 / 關閉 **PIN** 密碼要求。
- 3. 要開啟 **PIN** 密碼要求,手機會要求您輸入 **PIN** 碼。

#### 更改 **PIN** / **PIN2**

開啓手機雷源後,會請求您輸入您的 PIN 碼。但您也可以關閉此功能,不 過這會導致您的手機在被竊或遺失時可能會有未獲授權使用的危險。您只 能在啟動手機後才能變更 PIN 碼。

欲啟動 PIN ( 步驟 1 - 3):

### 1. 按下 **面 > 設定 > 一般 > 安全性 > 更改 PIN** ·

- 2. 輸入您的 PIN 碼。
- 3. 按下確定。

如果您輸入三次錯誤的 PIN 碼,SIM 卡將被鎖住。  $\overleftrightarrow{O}$ 

欲更改 **PIN** / **PIN2** / 鎖定密碼 ( 步驟 1 - 5):

### 1. 按下 **面 > 設定 > 一般 > 安全性 > 更改 PIN / PIN2 / 手機密碼鎖定**。

- 2. 輸入目前的密碼。
- 3. 輸入新密碼。
- 4. 再輸入一次新密碼。
- 5. 按下確定。

### 手機密碼鎖定

此設定可讓您啟用手機密碼鎖定功能,避免受到未獲授權的使用。請注 意,預設的手機鎖密碼是 123456#。

欲開啓您的手機密碼鎖定 ( 步驟 1 - 2):

### 1. 按下 $\overline{m}$  > 設定 > 一般 > 安全性 > 手機密碼鎖定 > 開啓。

2. 手機密碼鎖定設定為開啟時,輸入預設手機密碼鎖的密碼將手機解 鎖。

### 語音控制

在手機上預錄語音標籤後,您可以對著手機說出錄製的語音標籤以呼叫選 項或聯絡人的電話號碼。例如,如果您錄製了**計算機** 的語音標籤, 您之後 便可說出 「計算機」以呼叫該功能。

#### 語音指令

語音指令可讓您錄製想要在稍後以語音指令啟動的選項的語音標籤。 欲新建語音指令 ( 步驟 1 - 5):

- 1. 按下 回 > 設定 > 一般 > 語音控制 > 語音指令。
- 2. 糁動 ▲/▼ 以選擇想要的功能並按下記錄。
- 3. 按下是以新建錄製: 想要的功能。
- 4. 您可以錄製語音標籤最多三次。
- 5. 按下儲存。

#### 快速撥號

快速撥號可讓您錄製聯絡人名稱的語音標籤。

欲新建語音標籤 ( 步驟 1 - 5):

### 1. 按下 面 > 設定 > 一般 > 語音指令 > 快速撥號 。

- 2. 椦動 ▲/▼ 以選擇想要的功能,錄製。
- 3. 按下是以新建錄製:想要的聯絡人的名稱。
- 4. 您可以錄製語音標籤最多三次。

#### 5. 按下儲存。

### 自動鍵盤鎖

此功能可讓您自動鎖定手機鍵盤或在想要的時間後鎖定。 欲設定自動鍵盤鎖 ( 步驟 1 - 2):

### 1. 按下 $\overline{m}$ >設定 > 一般 > 自動鍵盤鎖。

2. 按下選擇以選擇下列設定:關閉、**1** 分鐘之後、**2** 分鐘後和 **5** 分鐘後。

### 捷徑

捷徑可讓您按下 ( 和按住 ) 鍵盤按鍵 ( 包括數字鍵和四方向導覽鍵 ) 以快速 存取手機功能。

欲設定數字鍵的捷徑功能 ( 步驟 1 - 4):

- 1. 按下 面> 設定 > 一般 > 捷徑。
- 2. 按下 ◆▶ 鍵以選擇 123 子目錄。
- 3. 捲動 ▲/▼ 至想要的數字鍵,然後按選項 > 個人化。
- 4. 捲動 ▲/▼ 以選擇想要的按鍵捷徑功能,然後按選擇 > 確定。 欲設定四方向導覽鍵的捷徑功能 (步驟1-4):
- 1. 按下 面 > 設定 > 一般 > 捷徑。
- 2. 按下 ◀/▶ 鍵以選擇四方向導覽鍵圖示。
- 3. 捲動 ▲/▼ 至想要的按鍵圖示,然後按**選項 > 個人化**。
- 4. 捲動 ▲/▼ 以選擇想要的按鍵捷徑功能,然後按選擇 > 確定。

### 預設儲存區

此功能可讓您檢查您的手機和記憶卡中的記憶容量。

## 欲檢杳手機記憶體或記憶卡:

### 按下 面> 設定 > 一般 > 預設儲存區 > 手機記憶體或記憶卡。

# 飛航模式

在飛機飛行時,不允許您的手機開啟流動電話收訊。此功能可讓您迅速停 用流動電話功能,讓您仍可以在飛機上收聽音樂、玩遊戲等。 FM 收音機 在飛航模式下將會被停用。

欲開啓 / 關閉 飛航模式 (步驟 1 - 2):

1. 按下 $\boxed{1}$  > 設定 > 一般 > 飛航模式。

2. 捲動 ▲/▼ 以設定功能的**開啟 / 關閉**並按下選擇。

### 情景模式

您的手機有五個音效設定檔 - 標準、戶外、耳機、會議和 **USB** 傳輸線。您 可以設定您的手機在不同情況有不同的音效。例如,當您在會議中時,您 可以設定手機在會議模式,在該模式中您的手機會視需要調整為靜音。至 於 USB 傳輸線設定檔,您僅能從手機記憶體上選擇鈴聲,它不支援外部 記憶體。相關詳細資料,請參閱第 *40* 頁的 「音效」。

欲自訂設定檔 (步驟 1-7):

- 1. 按下 $\boxed{1}$  > 設定 > 一般 > 情景模式。
- 2. 選擇設定檔後按下**選項 > 個人化**。
- 3. 定義來電提示類型:響鈴、僅振動、振動加響鈴、先振動再鈴響 或 無。
- 4. 按下選擇以設定按鍵音開啓/關閉。
- 5. 選擇特定事件的鈴聲。
- 6. 設定鈴聲音量。
- 7. 完成時按下返回。

# 恢復原廠設定

此功能可讓您恢復手機的預設值。

欲恢復原廠設定 ( 步驟 1 - 2):

## 1. 按下 回 > 設定 > 一般 > 恢復原廠設定。

2. 選擇是以確認想要恢復原廠設定。

## 顯示

在顯示子目錄下,您可以定義桌布、主題、背光層級、背光時間和問候語 等設定。

## 桌布

您可以從資料夾上選擇影像,並且將它設定成待機畫面的背景影像。 欲設定桌布 ( 步驟 1 - 4):

### 1. 按下 $\overline{\mathbb{CD}}$  > 設定 > 顯示 > 桌布。

- 2. 選擇下載影像以移至想要的資料夾。
- 3. 捲動 ▲/▼ 以移至想要的影像並按下選擇。
- 4. 設定底色圖案為全螢幕或滴合螢幕。

### 主題

要設定手機主題的不同的顏色 (步驟 1 - 3):

- 1. 按下 $\boxed{1}$  > 設定 > 顯示 > 主題。
- 2. 椦動 ▲/▼ 以選擇**色系主題 1、色系主題 2** 和**色系主題 3**。
- 3. 按下選擇。

### 背光層級

要設定手機的背光層級 ( 步驟 1 - 3):

- 1. 按下 $\Box$  > 設定 > 顯示 > 背光層級。
- 2. 捲動 ▲/▼ 以選擇最大値、高、中和低。
- 3. 按下選擇。

### 背光時間

要設定手機的背光時間 (步驟 1 - 3):

- 1. 按下 $\overline{CD}$  > 設定 > 顯示 > 背光時間。
- 2. 椦動 ▲/▼ 以選擇 1 分鐘、30 秒或 15 秒。
- 3. 按下選擇。

### 問候語

此功能提供手機開機時的文字問候語。開啟文字問候語時,動畫便被停用。 欲設定文字問候語 ( 步驟 1 - 3):

### 1. 按下 $\boxed{1}$  > 設定 > 顯示 > 問候語。

2. 選擇開啓以淮入文字編輯書面。

3. 輸入文字,然後按下確定。

# 音效

使用音效目錄設定手機的來電提示類型、鈴聲、鈴聲音量、按鍵音和快門 聲音。有關自訂來電提示類型的詳細資料,請參閱第 *38* 頁的 「情景模 式」。

### 來電提示類型

欲指定來電提示類型 (步驟 1 - 3):

- 1. 按下 $\overline{ \ln }$  > 設定 > 音效 > 來電提示類型。
- 2. 捲動 ▲/▼ 到想要的來電提示類型。響鈴、僅振動、振動加響鈴、先 震動再鈴響或無。
- 3. 按下選擇。

鈴聲

設定指定事件的鈴聲 ( 步驟 1 - 4):

- 1. 按下 回 > 設定 > 音效 > 鈴聲。
- 2. 按下▲/▼ 鍵以捲動至想要的事件 ( 雷話簿來雷、所有通話、鬧鈴、 約會、訊息、網內廣播、**Group 1-10**)。
- 3. 按下選擇後選擇給聲來源:手機記憶體或記憶卡。
- 4. 椦動 ▲/▼ 以選擇音效檔案,然後按選摆 > 確定。

## 鈴聲音量

欲調整鈴聲音量 ( 步驟 1 - 3):

- 1. 按下 $\boxed{1}$  > 設定 > 音效 > 鈴聲音量。
- 2. 按下 ◆ / 鍵以降低 / 調高音量。
- 3. 按下 国或確定以確認。

### 按鍵音

欲設定按鍵音 ( 步驟 1 - 2):

- 1. 按下 回 > 設定 > 音效 > 按鍵音。
- 2. 按下選擇以開啟 **/** 關閉按鍵音。

### 快門聲音

欲設定快門聲音 (步驟 1 - 2):

- 1. 按下 $\boxed{1}$  > 設定 > 音效 > 快門聲音。
- 2. 按下選擇以快門聲音 **1**、快門聲音 **2** 、快門聲音 **3**。

### 連接

除了網路和手機連線設定外,**連接**子目錄也提供**通話選項、訊息設定、藍** 芽、**USB** 功能 和 記憶卡功能。

### 通話選項

通話選項包括下列設定:自動答覆、任意鍵應答、秒鐘提示、網路服務、 來電轉接、通話限制、固定撥號和用戶群組。

### 自動答覆

欲開啓 / 關閉白動答覆 ( 步驟 1 - 2):

- 1. 按下 $\boxed{1}$  > 設定 > 連接 > 通話選項 > 自動答覆。
- 2. 按下變更以開啟 **/** 關閉自動答覆。

#### 任意鍵應答

欲開啓 / 關閉任意鍵應答 (步驟1-2):

- 1. 按下 回 > 設定 > 連接 > 通話選項 > 任意鍵應答。
- 2. 按下變更以開啟 **/** 關閉任意鍵應答。

#### 分鐘提示

欲開啓 / 關閉秒鐘提示 (步驟 1 - 4):

- 1. 按下 $\overline{m}$  > 設定 > 連接 > 通話選項 > 分鐘提示。
- 2. 按下變更和 ◀/▶ 鍵以**開啓 / 關閉自動答覆**。
- 3. 功能設定為**開啟**時,您必須使用鍵盤按鍵指定**起始時間**。
- 4. 按下儲存。

#### 網路服務

網路服務包括下列設定:時間和費用、通話等待中、隱藏 **ID**、來電顯示和 話費設定。

• 時間和費用

欲檢查 / 重設通話時間 **/** 全部來電 **/** 全部撥出 **/** 所有語音撥號:

- 1. 按下 面> 設定 > 連接 > 通話選項 > 網路服務 > 時間和費用 > 通話時 間總計 **/** 全部來電 **/** 全部撥出 **/** 所有語音撥號。
- 2. 按下確定返回上一個書面或按重設以清除記錄。

#### **•** 通話等待中

- 欲啟動 **/** 取消通話等待:
- 1. 按下 回 > 設定 > 連接 > 通話選項 > 網路服務 > 通話等待中。

2. 椦動 ▲/▼ 以選擇**啓動 / 取治**,然後按選擇。

欲檢查狀態, 按下 - 1 > 設定 > 連接 > 通話選項 > 網路服務 > 通話等待中 > 檢查狀態。

#### • 隱藏 **ID**

要隱藏 **ID** ( 步驟 1 - 2):

- 1. 按下 **1.** > 設定 > 連接 > 通話選項 > 網路服務 > 隱藏 ID ·
- 2. 按下是以隱藏所有通話的 **ID** 或隱藏下一次通話的 **ID**。

#### • 來電顯示

欲檢查來電顯示狀態,接下 面> 設定 > 連接 > 通話選項 > 網路服務 > 來 電顯示。

**•** 話費設定

欲設定貨幣,按下 面>設定 > 連接 > 通話選項 > 網路服務 > 話費設定 > 貨幣。

欲設定自訂費率 ( 步驟 1 - 2):

- 1. 按下 面>設定 > 連接 > 通話選項 > 網路服務 > 話費設定 > 自訂費 率。
- 2. 輸入**每里位和每分鐘**的費率。

欲設定話費限額 ( 步驟 1 - 2):

1. 按下  $\overline{11}$  > 設定 > 連接 > 通話選項 > 網路服務 > 話費設定 > 話費限額。

2. 按下編輯 DJ **開啟 / 關閉 顯示限額**,然後使用鍵盤按鍵指定**話書限額**。 欲設定自動顯示 ( 步驟 1 - 2):

1. 按下 $\overline{\text{m}}$  > 設定 > 連接 > 通話選項 > 網路服務 > 話費設定 > 自動顯示。

#### 2. 設定自動顯示為關閉或顯示費用/期間/兩者。

#### 來電轉接

在下列情況中無法接聽電話時,您可以選擇轉接來電:

- 轉接所有來電 ( 轉接所有來電到您指定的電話號碼 )。
- 未接聽時轉接 ( 沒有應答時, 轉接來電 )。
- 無法收訊時轉接 ( 關閉手機或超渦訊號範圍時,將所有來電轉接到您 指定的電話號碼 )。
- 當沒有回覆 ( 您的網路設定不回答來雷的一段時間後,轉接來雷 )。
- 涌話中轉接 ( 線路忙碌時,轉換來雷 )。
- 轉接數據來電 ( 手機正在接收資料時, 轉接來電 )。

欲設定**來電轉榜** ( 步驟 1 - 2):

1. 按下 回 > 設定 > 連接 > 通話選項 > 來電轉接。

2. 選擇來電轉接的情況:轉接所有來電、未接聽時轉接、無法收訊時轉 接、當沒有回覆、通話中轉接、轉接數據來電、狀態檢查或取消全部 設定。

欲檢查來電轉接狀態,接下 面>設定 > 連接 > 通話選項 > 來電轉接 > 狀 態檢查。

#### 通話限制

此功能可讓您限制手機上的不同通話或接收的通話類型。如果要啟動此功 能,請向您的服務提供者要求 4 位數的密碼。您可以限制 5 種通話類型。

- 所有撥出電話 ( 緊急電話除外 )
- 粉出國際電話 ( 僅能撥打所在國家內的電話)
- 除國內和本地電話外 ( 允許撥打至您的電話主網路所在國家的國際電 話,但限制撥打至所有其他國際電話。)
- 限制所有來電 ( 限制所有來電 )
- 漫游時限制全部來電(當您不在電話主網路範圍內時,限制所有來電)

欲設定通話限制 (步驟1-2):

- 1. 按下 $\overline{m}$  > 設定 > 連接 > 通話選項 > 通話限制。
- 2. 選擇限制的通話類型:所有撥出電話、撥出國際電話、除國內和本地 電話外、限制所有來電、漫遊時限制全部來電或取消全部設定。

欲檢杳通話限制狀態,按下 面>設定 > 連接 > 通話選項 > 通話限制 > 狀 態檢查。

#### 固定撥號

固定號碼可讓您僅撥打特定的預先定義電話號碼。

欲開啓**固定撥號** ( 步驟 1 - 3):

- 1. 按下 面 > 設定 > 連接 > 通話選項 > 固定撥號。
- 2. 輸入 PIN2 碼。 啓動 / 取消的訊息將顯示在書面上。

### 3. 按下確定。

#### 用戶群組

用戶群組是一種網路服務,用於指定群組成員中您可以撥號給誰或誰可以 撥號給您。相關詳細資訊,請洽詢您的網絡服務供應商。

欲開啓 / 關閉用戶群組,按下 面> 設定 > 連接 > 通話選項 > 用戶群組 > 用戶群組。

欲開啓 / 關閉選擇群組, 按下 面 > 設定 > 連接 > 通話選項 > 用戶群組 > 選擇群組。

欲開啓 / 關閉**禁撥所有電話**, 按下 **[1] > 設定 > 連接 > 通話選項 > 用戶群** 組 > 禁撥所有電話。

欲開啓 / 關閉喜好群組,按下 面>設定 > 連接 > 通話選項 > 用戶群組 > 喜好群組。

### 訊息設定

此目錄包括文字訊息、多媒體訊息、電子郵件和語音留言的設定選項。關 於詳細的訊息設定請參閱第 *56* 頁的 「訊息」。

## 網路

網路目錄提供下列設定。

### 選取網路

此功能可讓您自動搜尋網路。 要自動選取網路 (步驟1-2):

- 1. 按下 $\boxed{1}$  > 設定 > 連接 > 網路 > 選取網路。
- 2. 按下是以搏尋可用網路。

### **博** 嘉 横 式

欲選取網路搜尋模式 (步驟1-3):

- 1. 按下 回 > 設定 > 連接 > 網路 > 搜尋模式。
- 2. 按下變更以從手選或自動選擇模式。

#### 喜好的網路

此功能提供可用網路的清單。您可以從清單上檢視、編輯和刪除網路。 欲新建喜好的網路 (步驟 1 - 5):

- 1. 按下 面>設定 > 連接 > 網路 > 喜好的網路。
- 2. 按下清單。
- 3. 按下選項 > 插入 **/** 附加。
- 4. 按下選擇以選擇網路。
- 5. 按下確定。

欲刪除喜好的網路 ( 步驟 1 - 4):

- 1. 按下 面 > 設定 > 連接 > 網路 > 喜好的網路。
- 2. 按下清單。
- 3. 按下選項 > 刪除。
- 4. 按下確定。

#### 頻段選擇

欲選取網路頻段 ( 步驟 1 - 3):

- 1. 按下 $\boxed{1}$  > 設定 > 連接 > 網路 > 頻段選擇。
- 2. 捲動至想要的頻段 (**900**、**1800**、**1900**、**900/1800**、**900/1900 MHz**)。

3. 按下選擇。

#### 線路

欲選擇手機線路 (步驟 1 - 3):

- 1. 按下 面> 設定 > 連接 > 網路 > 線路 > 選擇線路。
- 2. 從線路 **1** 和線路 **2** 上選擇線路。
- 3. 按下選擇。

欲 開啟 / 關閉 保護線路,按下 > 設定 > 連接 > 網路 > 線路 > 受保護 和 選擇變更。

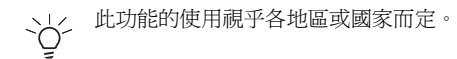

### 瀏覽器

此目錄包括瀏覽器設定選項和 Push 訊息。關於詳細的瀏覽器設定,請參 閱第 *49* 頁的 「瀏覽器」。

# 連線

此目錄包括 **CSD** 設定檔、**GPRS** 設定檔和 **GPRS** 信息的設定。

欲新建 **CSD** 設定檔 ( 步驟 1 - 4):

- 1. 按下 **回** > 設定 > 連接 > 連線 > CSD 設定檔。
- 2. 機動 ▲/▼ 以移至想要的設定檔並按下選擇。
- 3. 輸入例如伺服器名稱、通話類型 (**ISDN** 或類比 )、撥號、登入和密碼等 資訊。
- 4. 按下儲存。

欲新建 GPRS 設定檔 (步驟 1 - 4):

- 1. 按下 **间 > 設定 > 連接 > 連線 > GPRS 設定檔**。
- 2. 捲動 ▲/▼ 以移至想要的設定檔並按下選擇。
- 3. 輸入例如伺服器名稱、**APN**、登入、密碼和驗證 **(** 啟動 / 取消 **)** 等資 訊。
- 4. 按下儲存。

欲檢視 **GPRS** 信息 ( 步驟 1 - 3):

- 1. 按下 **间** > 設定 > 連接 > 連線 > GPRS 信息 ·
- 2. 檢查 **GPRS** 信息 (GPRS 服務的已接收資料和總時間 )
- 3. 按下確定。

藍芽

您的手機擁有藍芽無線技術。可以使用將手機與 10 公尺內的藍芽相容裝 置連線。連線會受到 如:牆壁或其他電子裝置等障礙物的影響。您的手機 記憶體可支援最多 350k。

確定其他裝置支援藍芽功能,這樣您才能成功建立藍芽連線。聯絡裝置的 製造商或參閱隨附的說明文件以查看其他支援藍芽的裝置。

您的手機可讓您透過藍芽接收其他手機的 VCard。接收到 VCard 時會提供 通知, VCard 將自動儲存在我的資料 > 其他中。打開 VCard 後將出現 VCard 詳細資料。可透過藍芽傳送的 VCard 最大編號是 9。

要新建藍芽連線 ( 步驟 1 - 3):

### 1. 按下 回 > 設定 > 連接 > 藍芽。

2. 選擇啟動 > 搜尋裝置。

3. 出現偵測到的裝置清單時,選擇一個要連線的裝置。

 $\div \leftrightarrow$ 

如果您不想長時間使用藍芽,請關閉它以節省手機的電源。

藍芽目錄選項包括;

- 啟動:開啟 / 關閉藍芽功能。
- 搏尋裝置:選擇以搜尋您想要連線至您的手機的外部裝置。
- 我的裝置: 選擇以連線至您喜好的裝置。
- 喜好設定:選擇以變更您的喜好設定,包括手機名稱、可見 **(** 開啟 **/** 關閉 **)** 和服務已支援 ( 撥號、檔案傳輸、免持聽筒、耳機、影像、物 件推送和序列埠 )。

#### **USB**

此目錄可讓您將手機連線至 USB 相容裝置。 欲使用 USB 連線 ( 步驟 1 - 3):

- 1. 按下 **1.** > 設定 > 連接 > USB ·
- 2. 瀏覽 **USB** 驅動。
- 3. 按下選擇以連線至想要的裝置。

# 記憶卡

您的手機擁有可以增加記憶體的 Micro SD 記憶卡插槽。以提供您的手機享 有 Micro SD 記憶卡完美及高品質的功能 ( 最高支援 512 MB 容量 )。 欲格式化記憶卡 ( 步驟 1 - 2):

### 1. 按下 回 > 設定 > 連接 > 記憶卡 > 格式。

2. 按下確定。

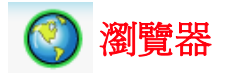

您的手機提供並支援 WAP 服務,能讓您取得日期資訊、內容和下載資料。 WAP 服務的使用需視乎服務提供者和您的手機中的 WAP 設定而定。 連線到 WAP 瀏覽器後,將會顯示預先定義的瀏覽器首頁。可用的目錄選 項視乎您連線的頁面而定。按住 | <>>> | 以終止 WAP 連線。

# **WAP** 設定

選擇 WAP 連線參數 ( 步驟 1 - 3):

- 1. 按下 面> 瀏覽器 > 設定>設定檔。同樣的設定,也可以經由按下 > 設定 > 連接 > 瀏覽器 > 設定檔 取得該設定。
- 2. 捲動到想要的網絡服務提供者。
- 3. 按下選項 > 移至。

設定檔設定包括下列項目:

- 伺服器名稱:輸入網絡服務提供者的名稱。
- **IP** 位址:輸入 IP 位址。
- **IP** 埠:輸入連接埠號碼。
- 首頁:輸入首頁的位址。
- 中斷時間:如果連線未使用於預設中斷時間,連線將會中止。
- 連線:選擇自動、**CSD** 和 **GPRS**。
- **CSD** 設定檔:從設定檔 **1-10** 選擇 CSD 設定檔。
- **GPRS** 設定檔:從設定檔 **1-10** 選擇 GPRS 設定檔。

### **WAP** 網頁連線

您可以使用下列兩種方法連線到 WAP 網頁。按下 面> 瀏覽器 > 首頁以 連線至首頁。或按下 **回 > 瀏覽器 > 愛好 >** 想要的書籤以連線到之前儲存 的位址。

# **WAP Push** 設定

此功能可讓您選擇從網絡服務提供者傳送喜好的訊息。 設定 WAP push 設定 (步驟 1 - 3):

- 1. 按下 **回 > 瀏覽器 > 設定 > Push 訊息**。另請按下 回 > 設定 > 連接 > 瀏覽器 > **Push** 訊息。
- 2. 從**始終接受、永不接受和只限有顯示地址**中選擇模式。
- 3. 按下選擇。

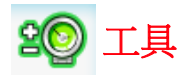

工具目錄提供多種個人功能以協助您充分運用您的手機。

按下 面 > 工具存取此目錄,允許您使用下列功能:

- 日曆、約會、任務和記事
- 鬧鐘和倒數計時
- 計算機和單位轉換器

### 日曆

欲檢視日 / 週格式的日曆 (步驟1-2):

- 1. 按下 $\boxed{1}$  > 工具 > 日曆。
- 2. 選擇選項 > 檢視日 **/** 用週檢視。

欲安排新會議 ( 步驟 1 - 4):

- 1. 按下 $\boxed{1}$  > 工具 > 日曆。
- 2. 選擇選項 > 新的會議。
- 3. 在新增項目書面上,輸入會議詳細資料:主題、位置、起始日期、起 始時間、結束日期、結束時間、提示 ( 事件發生時間、**5** 分鐘前、**15**  分鐘前、**1** 小時前、**1** 天前、其他、無提示 ) 和 重複 ( 一次、每日、 每週、每月、年度 )。
- 4. 按下儲存。

欲移至指定日期 ( 步驟 1 - 2):

- 1. 按下 $\overline{m}$ >工具 > 日曆。
- 2. 選擇選項 > 移至日期。

欲清除事件 ( 步驟 1 - 2):

- 1. 按下 $\boxed{1}$  > 工具 > 日曆。
- 2. 選擇**選項 > 淮階 > 全部清除 ( 所有事件、一天以前和一调以前)。**

## 鬧鐘

設定鬧鐘後,即使關閉手機的電源,它仍然會自動開機響起。 欲設定單次開鈴 (步驟 1 - 3):

- 1. 按下 $\overline{\text{m}}$ >工具 > 鬧鐘 > 單次鬧鈴。
- 2. 按下選擇以啟動 **/** 取消功能。
- 3. 開鐘被設為啓動時,您必須指定鬧鐘時間。

欲設定重複鬧鈴 (步驟 1 - 5):

- 1. 按下 $\boxed{1}$  > 工具 > 鬧鐘 > 重複鬧鐘。
- 2. 按下選擇以啟動 **/** 取消功能。
- 3. 鬧鐘被設為開啟時,您必須指定鬧鈴時間。
- 4. 捲動至每週日期指示器和按下變更以選擇週一~ 週日欲啓動鬧鈴的時 間。
- 5. 按下儲存。

欲設定開鐘鈴聲 (步驟 1 - 3):

- 1. 按下 回 > 工具 > 鬧鐘 > 鬧鐘鈴聲。
- 2. 從我的資料或記憶卡選擇鈴聲。
- 3. 按下選擇。

# 約會

此功能允許您新建約會和設定提示。如果約會鬧鈴設定的時間為手機關機 狀態,該手機將會自動開啟。

欲新建約會 ( 步驟 1 - 4):

- 1. 按下 $\Box$ >工具 > 約會。
- 2. 選擇 **<** 新事件 **>** 或按下新增。
- 3. 在新增項目書面上,輸入約會詳細資料:主題、位置、起始日期、起 始時間、結束日期、結束時間、提示 ( 事件發生時間、**5** 分鐘前、**15**  分鐘前、**1** 小時前、**1** 天前、其他、無提示 ) 和 重複 ( 一次、每日、 每週、每月、年度 )。
- 4. 按下儲存。

# 任務

任務提醒您安排在指定時間要完成的工作。 欲新建任務 ( 步驟 1 - 4):

- 1. 按下 $\overline{m}$ >工具 >任務。
- 2. 選擇 **<** 新事件 **>** 或按下新增。
- 3. 在新增項目畫面上,輸入任務詳細資料:主題、狀態 (待完成和完成 )、 優先順序 ( 高、標準和低 )、設定日期 ( 是或否 )、結束日期、結束時間 和提示 ( 事件發生時間、**5** 分鐘前、**15** 分鐘前、**1** 小時前、**1** 天前、其 他、無提示 )。
- 4. 按下儲存。

## 記事

此功能允許您寫下一些文字供將來參考。 欲新建記事 ( 步驟 1 - 4):

- 1. 按下 $\Box$ >工具>記事。
- 2. 選擇 **<** 新記事 **>** 或按下新增。
- 3. 記下資訊。
- 4. 按下儲存。

記事的選項包括:

- 顯示:檢視記事的內容。
- 編輯:編輯記事。
- 新增項目:建立新項目。
- 刪除:刪除記事。
- 全部刪除:刪除全部記事。
- 傳送:傳送記事。
- 容量:檢查最大和空置的記憶體空間。

# 計算機

您可以使用計算機進行數字運算。在此計算機中可輸入最大為 8 位數的數 字,可顯示 9 位數或小數點以下 6 位數的結果。如果結果超過 9 位數,則 畫面會顯示 「超過範圍」訊息。

### 計算按鍵

- 1. ▲:加
- 2. ◀:除
- 3. ▶:乘
- 4. ▼:減
- 5. 中央鍵:等於 (=)
- 6. 右邊螢幕按鍵:清除
- 7. 左邊螢幕按鍵:選項
- 8.  $\overline{...}$ : 小數點 (.)
- $9. \quad \boxed{\star \circ}$ : 自數 (-)

欲執行計算 ( 步驟 1 - 3):

### 1. 按下 $\Box$  > 工具 > 計算機。

- 2. 使用數字鍵或其他計算鍵 ( 如上所列 ) 輸入數字。
- 3. 按下 。」「返回待機畫面。

# 單位轉換器

此功能允許您輸入單位 / 貨幣匯率和從其中一個單位 / 貨幣轉換到另一個單 位 / 貨幣。

欲設定匯率 (步驟 1 - 3):

- 1. 按下 回 > 工具 > 單位轉換器。
- 2. 按下 W/X 以捲動到想要的單位 ( 速度、大量、區域、體積、電量、時 間、壓力、長度、溫度、貨幣或能量 )。
- 3. 輸入數字,然後按下變更。

# 倒數計時

欲啓動倒數計時 (步驟 1 - 4):

- 1. 按下 回 > 工具 > 倒數計時。
- 2. 選擇選項 > 變更。
- 3. 按下</> /> 鍵以設定倒數計時時間。
- 4. 按下確定 > 選項 > 啟動。

# 加值服務 **(SIM** 工具組 **)**

此選項視乎您的網路服務提供者而定。

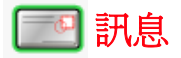

訊息項目中有多種傳訊功能,包括文字訊息、多媒體訊息、電子郵件。本 章為您解釋使用各種傳訊功能和設定選項的方法。

您接收和建立的訊息會儲存在三個資料夾中:收件匣 ( 接收的訊息 )、寄件 匣 ( 發送的訊息 ) 和草稿 ( 未最終化並等候傳送的訊息 )。

瀏覽收件匣中的訊息清單時,按下選項以存取下列功能:

- 1. 檢視:顯示訊息內容。
- 2. 回覆:傳送訊息給寄件者。
- 3. 轉寄:將訊息轉寄給其他收件者。
- 4. 刪除:刪除已選取的訊息。
- 5. 删除全部: 删除目前資料來中的所有訊息。
- 6. 詳細資料:顯示日期、時間和寄件者資訊 ( 僅可使用於收件匣 > 檢視 模式中 )。
- 7. 回電:撥打訊息寄件者的電話號碼。
- 8. 標示:刪除個別選取或全部選取的多個訊息。

瀏覽寄件匣中的訊息清單時,按下選項以存取下列功能:

- 1. 檢視:顯示訊息內容。
- 2. 轉寄:將訊自轉寄給其他收件者。
- 3. 删除:删除已選取的訊息。
- 4. 删除全部:删除目前資料來中的所有訊息。
- 5. 詳細資料:顯示訊息詳細資料,包括日期、傳送時間和收件者資料。
- 6. 撥叫:撥叫該訊息收件者。

瀏覽草稿中的訊息清單時,按下選項以存取下列功能:

- 1. 檢視:顯示訊息內容。
- 2. 編輯:編輯訊息。
- 3. 刪除:刪除已選取的訊息。
- 4. 删除全部:删除目前資料來中的所有訊息。
- 5. 詳細資料:顯示訊息詳細資料,包括日期、傳送時間和寄件者資料。
- 6. 標示:刪除個別選取或全部選取的多個訊息。

# 文字訊息

您可以傳送最多 160 個字元的文字訊息,包括標點符號和空格。

## 新增訊息 **/** 傳送 **/** 儲存文字訊息中

欲新建文字訊息 (步驟 1 - 4):

- $1.$  按下 $\overline{m}$  > 訊息 > 新增訊息 > 文字訊息。
- 2. 輸入您的訊息。
- 3. 完成時,接下 **向**並從聯絡人或手動新增電話號碼。此外,按下選項 > 繼續。
- 4. 或按下選項 > 另存為草稿。

有關輸入法的詳細資訊請參閱第 *28* 頁的 [「輸入文字」](#page-33-0)。

編輯文字訊息的選項句括:

- 繼續:從聯絡人選擇收件人或手動輸入電話號碼以繼續傳送訊息。
- 新增符號: 顯示選擇的符號表。
- 插入物件:從內建聲音、預設動書、自定動書、自定圖像、自定音 物、文字節本、聯絡人號碼和書籤上插入物件。
- 拼字:拼出文字並將它新增到訊息內容中。
- 輸入語言:選擇 T9 語言。相關詳細資訊[請參閱第](#page-33-0) *28* 頁的 「輸入文 [字」](#page-33-0)。
- **T9** 字典:開啟 / 關閉 T9 字典。
- 另存為草稿:將訊息儲存在草稿箱中。
- 文字格式:選擇訊息的字體樣式和字體顏色。

## 文字訊息設定:

欲選擇文字訊息帳戶 ( 步驟 1 - 3):

- 1. 按下 $\boxed{1}$  > 訊息 > 設定 > 文字訊息。
- 2. 往上或往下捲動以選擇帳戶 **1** 或帳戶 **2**。
- 3. 按下選項 > 啓動或回 > 啓動以確認選擇。

要個人化您的文字訊息帳戶:

- 1. 按下 $\boxed{1}$  > 訊息 > 設定 > 文字訊息。
- 2. 往上或往下捲動以選擇帳戶 **1** 或帳戶 **2**。
- 3. 按下選項 > 個人化。

個人化設定包括下列項目:

- 訊息中心:輸入您的文字訊息中心號碼。
- 通訊協定:從文字 **/** 傳真 **/X.400/** 傳呼 **/ERMES/** 電子郵件上選擇訊息 類型。
- 有效期限:從 **1** 小時 **/12** 小時 **/1** 天 **/1** 週 **/** 最大值上選擇期限。這樣可 決定儲存在簡訊中心的簡訊時間長度。將標示此選擇的無線電按鈕。
- 傳送報告:成功傳送簡訊後,此功能允許您取得回條。按下**選擇**以**開** 客 / 關閉該功能,該功能視網路而定。
- 透過 **GPRS** 發送簡訊:此功能允許您透過 GPRS ( 不是 CSD) 發送簡 訊。按下選擇以啟動 / 關閉該功能。
- 直接回覆:如果已啓用此功能,而且您的服務提供者有提供該功能, 您必須為回傳給您的訊息付費。按下選擇以開啟 / 關閉該功能。

# 多媒體訊息:

您可以傳送包括多媒體檔案和文字的多媒體訊息。

## 新建 **/** 傳送 **/** 儲存多媒體訊息中

欲新建多媒體訊息 (步驟 1 - 4):

### 1. 按下 $\overline{m}$  > 訊息 > 新增訊息 > 多媒體訊息。

- 2. 按下選項 > 插入物件或插入新的。
- 3. 完成時,按下 **向**並從聯絡人或手動新增電話號碼。或 按下選項 > 繼 **續**也可以輸入**聯絡人**或手動新增電話號碼。
- 4. 或按下**選項 > 儲存**成為草稿。

訊息編輯畫面的選項包括:

- 繼續:從聯絡人選擇收件人或手動輸入電話號碼以繼續傳送訊息。
- 插入物件:從照片、圖片、視訊、音效和百面上插入物件。
- 插入新的:從數位相機、攝影機和錄音機上建立檔案以插入物件。
- 附件:附加名片 ( 聯絡人的資料 ) 或約會項目。
- 預覽訊息:選擇以預覽整個多媒體訊息內容或逐頁瀏覽。
- 定時:設定幻燈片週期。
- 百面清單:顯示百面清單。 捲動至想要的百面,然後直接存取它。
- 儲存:儲存訊息。

### 多媒體訊息設定:

欲編輯 **MMS** 設定檔 ( 步驟 1 - 3):

### 1. 按下 回 > 訊息 > 設定 > 多媒體訊息 > 設定檔。

- 2. 捲動 ▲ 或 ▼ 以選擇設定檔。
- 3. 按下選項 > 編輯。

欲自訂**傳送選項** (步驟 1 - 2):

### 1. 按下 $\overline{m}$  > 訊息 > 設定 > 多媒體訊息 > 多媒體訊息選項。

2. 捲動 ▲ 或 ▼ 以移至想要的選項,然後按選擇以變更設定。

傳送選項包括下列設定:

• 值泠者可見度:此功能指示是否開啓 / 關閉以隱藏或顯示寄件人的 ID。

- 優先順序: 定義訊息優先順序為低、標準或高。
- 傳遞報告:成功傳送訊息後,此功能允許您取得回條。按下選擇以開 啟 / 關閉該功能,該功能視網路而定。
- 閱讀報告:讀取訊息後,此功能可讓您取得報告。按下選擇以開啓 / **關閉**該功能,該功能視網路而定。
- 有效期限:有效期限到期後,訊息便被刪除。設定有效期限:**1** 小 時、**3** 小時、**6** 小時、**12** 小時、**1** 天、**1** 週或最大值。
- 取回:設定取回模式 -- 自動、延遲或自動家庭網路。
- 允許廣告接收:設定允許廣告接收,接下選擇以開啓/關閉該功能, 該功能視網路而定。

# 電子郵件

### 新建 **/** 傳送 **/** 儲存電子郵件

編輯**電子郵件** (步驟 1 - 4):

- 1. 按下 $\boxed{1}$  > 訊息 > 新建 > 電子郵件。
- 2. 輸入文字。
- 3. 完成時,接下 **面**並從聯絡人上或手動新增電話號碼。此外,按下選 項 > 繼續。
- 4. 或按下選項 > 儲存。

電子郵件編輯畫面的選項包括:

- 繼續:從聯絡人選擇收件人或手動輸入電話號碼以繼續傳送訊息。
- 儲存:儲存輸入內容。
- 換行:將游標移回訊息的開始位置。
- 全部清除:刪除編輯書面中的所有輸入文字。
- **返回**:離開電子郵件編輯書面並返回**新建**目錄書面。

# 電子郵件設定

開始編輯電子郵件之前,您必須設定電子郵件帳戶。在電子郵件設定下, 您可以定義電子郵件伺服器和電子郵件帳戶。

#### 伺服器

欲新建電子郵件伺服器 (步驟1-3):

- 1. 按下 $\overline{m}$  > 訊息 > 設定 > 電子郵件 > 伺服器。
- 2. 券動 ▲ 或 ▼ 以選擇伺服器。
- 3. 按下選項 > 編輯。

伺服器詳細資料包括下列資訊:

- 連接方式:僅使用 **CSD** 和 **GPRS** 定義例如承載等設定。
- 接收伺服器:指定伺服器、連接埠、驗證 ( 一般和安全性 )、帳戶、密 碼和下載 ( 所有和僅限標題 ) 的名稱。
- 外寄伺服器:指定伺服器、連接埠、驗證 ( 無、一般和安全性 )、帳戶 和密碼的名稱。

帳戶

要新建帳戶 ( 步驟 1 - 3):

- 1. 按下 $\overline{m}$  > 訊息 > 設定 > 電子郵件 > 帳戶。
- 2. 編輯詳細資料。
- 3. 按下儲存。
- 帳戶包括下列詳細資料:
	- 使用者名稱:輸入使用者名稱。
	- 地址:輸入電子郵件地址。
	- 答名: 新建您自己的签名,然後使用電子郵件傳送它。

# 範本

範本目錄提供預定文字的清單,可讓您新增文字 / 多媒體訊息。 要新增範本 ( 步驟 1 - 3):

### 1. 按下 $\boxed{1}$  > 訊息 > 範本 > 文字範本。

- 2. 選擇 **<** 新的範本 **>** 或按下新增。
- 3. 輸入文字,然後按下選項 > 範本。
- 4. 椦動 ▲/▼ 以選擇預先定義的文字。
- 5. 按下選項 > 儲存。

# 網內廣播

該功能視網路而定。您必須登錄您的網絡服務提供者。要存取此功能,按 下 3 > 訊息 > 網內廣播。從目錄上您可以設定下列選項:

- 自動顯示:此功能允許在待機模式中自動顯示網內廣播訊息。按下**選** 摆以開啟 / 關閉該功能,該功能視網路而定。
- 廣播開關:設定此功能爲開啟 /關閉以讀取任何新的網內廣播訊息。
- 訊息收件匣: 顯示已接收網內廣播訊息的清單。
- 頻道清單: 要選擇已接收的訊息類型, 從自選主題上選擇新增資料, 或從現在清單上選擇現有主題以變更或刪除。
- 設定廣播語言:此功能允許您指定顯示您的網內廣播訊息的語言。

# 記憶體狀態

欲檢查手機記憶體 ( 步驟 1 - 2):

- 1. 按下 面 > 訊息 > 記憶體狀態。
- 2. 捲動 ▲/▼ 以查看手機中的文字訊息、SIM 中的文字訊息、多媒體訊 息和電子郵件中的記憶體空間。

# 設定

相關的訊息接收及發送設定可以經由設定選項進行設定。

- 文字訊息:供選擇使用帳戶 **1**/ 帳戶 **2** 進行文字訊息的接收及發送,通 常網絡服務業者已經在 SIM 卡中設定完成,您無需另行修改設定。該 功能視網路服務而定。
- 多媒體訊息: 提供您對多媒體訊息的接收及發送進行相關設定, 設定 植中已經預設了資訊,多媒體訊息選項您可以依需求對值決者可見 度、優先順序、傳遞報告、閱讀報告、有效期限、取回、允許廣告接 收等;按下選擇以開啟 / 關閉以上等功能。
- 電子郵件:對您所使用的電郵帳號設定接收及發送的伺服器。選擇帳 戶可以依照您的需求自訂網路電郵。
- 語音留言:設定您的語音留言號碼

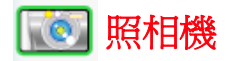

您的手機有內建的照相機,可用以拍照或攝影並作為 MMS 訊息 / 附件進 行傳送。本手機拍攝和儲存的圖片是大部份圖片檢視程式都可以檢視的 JPEG 格式。

切勿按壓照相機鏡頭,這會造成鏡頭損傷。

# 照相機模式

欲拍攝照片 (步驟 1 - 4):

- 1. 按下 □ >照相機以啓動照相機。並按下 ◀ 鍵啓動拍照功能。
- 2. 按下中央鍵拍攝照片。
- 3. 自動儲存照片。
- 4. 按下**返回**回到照相機的觀景器書面。

在拍攝步驟 3 可按下 選項 對剛剛拍照的影像做以下的設定:

- 傳送:透過多媒體訊息、透過藍芽或透過電子郵件傳送儲存的影像。
- 新的圖片:同等於按下**返回**以回到照相機的觀景器書面。
- 設為聯絡人 **ID**:設定影像為聯絡人 ID。
- 設為桌布:設定影像為桌布。
- 删除:删除影像。

觀景器畫面的選項包括:

- 預覽螢幕:設定預覽螢幕的尺寸為大螢幕或小螢幕 (**1280X1024** 解析 度不支援大螢墓)。
- 照片解析度:設定影像解析度:**1028X1024**、**800X600**、**640X480**、 **320X240** 或 **160X120**。
- 照片品質:設定影像品質為超精細、精細或正常。
- 檢視圖片:檢視圖片檔案中的已儲存影像。
- 模式:設定夜間模式為開 **/** 關,或開啟 **/** 關閉自拍定時器。
- 色彩效果:選擇色彩效果:關閉、黑白、深褐色、藍色、負片。
- 淮階:輸入要儲存影像的**預設名稱**,在照相機目錄下**重設設定**,設定 防震動 (**50Hz** 或 **60 Hz**),該功能僅為抑制拍照時所產生的水波紋。

在照相機的觀景器畫面上,您可以按下四方向導覽鍵以調整下列兩個功能:

- 縮放:按住 ▲ 可放大,按住 ▼ 可縮小。此功能僅適用於 640x480、 **320x240** 和 **160x120** 的影像尺寸。
- 亮度:按下 ▲ 或 ▼ 可調整照相機觀景器書面上的亮度等級。或者您 可以按下觀景器畫面上的選項 > 亮度以調整亮度等級。

# 視訊模式

欲拍攝視訊 ( 步驟 1 - 4):

- 1. 按下 面 > 照相機以啓動照相機。並按下▶鍵啓動攝影功能。
- 2. 按下中央鍵開始錄製視訊片段,然後再按一次以停止。
- 3. 自動儲存視訊。
- 4. 按下**返回**以返回。

已儲存視訊片段的選項包括:

- 播放:播放已錄製的視訊片段。
- 傳送: 添渦多媒體訊息、添渦藍芽或添渦雷子郵件傳送儲存的影像。
- 立即錄製: 選擇此選項以返回並錄製新視訊。
- 刪除:刪除視訊片段。

觀景器畫面的選項包括:

- 錄影長度:設定錄影長度為 **MMS** 長度或最大長度。
- 錄影解析度:設定錄影解析度:**352X288** 或 **176X144**。
- 視訊品質,設定視訊品質為精細或正常。
- 檢視視訊:檢視視訊檔案中的已儲存視訊片段。
- 色彩效果:選擇色彩效果:關閉、黑白 或 深褐色。

• 淮階:在照相機目錄下的重設設定中輸入要儲存的影像的預設名稱。

開始拍攝視訊片段之前,您可以按下四方向導覽鍵以調整下列兩個功能:

- 縮放: 按住 ▲ 或 ▼ 可放大 / 縮小。此功能僅適用於 176X144 影像尺 寸。您可以縮放兩倍。
- 亮度:按下 ▲ 或 ▼ 以調整亮度等級。或者您可以按下**選項 > 亮度**以 調整亮度等級。

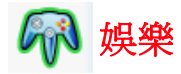

您的手機提供數種娛樂功能: 包括預設游戲和 Java 游戲, 並允許您建立 個人音樂的鈴聲編輯。

## 遊戲

### 預設遊戲

您的手機有多種預先安裝的遊戲。 玩遊戲 ( 步驟 1 - 3):

- 1. 按下 $\boxed{1}$  > 娛樂 > 遊戲 > 預設遊戲。
- 2. 捲動到想要玩的遊戲。
- 3. 按下選擇 > 選項 。

遊戲的選項包括:

- 開始: 選擇以啓動新游戲。
- 游戲等級: 選擇游戲的難度。
- 最高分:查看最佳得分記錄。
- 遊戲說明:關於如何玩遊戲。

### **Java** 遊戲

您的手機支援 Java。您可以使用此功能執行下載 Java 相容應用程式遊 戲。您可以新增資料夾以管理從網路上下載的遊戲。( 部份系統業者所提供 的 Java 遊戲可能需要另行付費。)

### 鈴聲編輯

您的手機有鈴聲編輯功能,且能新增您自己的音樂。 要新建音效 ( 步驟 1 - 4):

### 1. 按下 面 > 娛樂 > 鈴聲編輯。

2. 換動 ▲/▼ 到想要的聲音檔案。

### 3. 按下選項 > 編輯和選擇主聲軌、副聲軌 **1/2/3**。

4. 按下選項以**播放**鈴聲音樂,設定**節奏速度、樂器**或按下**儲存**。
<span id="page-72-1"></span><span id="page-72-0"></span>88 聯絡人

聯絡人目錄是您記錄名稱、電話號碼和其他個人詳細資料的位置。有兩個 儲存區域: SIM 卡和手機記憶體。儲存在手機記憶體中的聯絡人可讓您儲 存更多資訊 ( 電子郵件、**URL**、街道、郵遞區號、城市和國家 )。這些資訊 在 SIM 卡上的可用空間視製造商而異。

要存取電話簿清單,按下 面>聯絡人 >檢視聯絡人。另請在待機畫面上 按下 T。

# 新建 **/** 檢視聯絡人 **/SIM** 聯絡人或電話簿

要新建 SIM/ 手機聯絡人 ( 步驟 1 - 4):

- 1. 按下 **1.** > 聯絡人 > 檢視聯絡人 > SIM 聯絡人或電話簿。
- 2. 選擇 **<** 新的聯絡人 **>**。
- 3. 輸入詳細資料。
- 4. 按下儲存。

新 SIM 卡項目的選項包括:

- 名稱:輸入聯絡人的名稱。
- 住家:輸入聯絡人的住家電話號碼。
- 位置:選擇儲存項目的位置:**SIM**、**SIM** 受保護。
- 在 **SIM** 的位置:手機將自動指定號碼給聯絡人,或者您可以自行輸入 一個號碼。

>)<<<br 要切換 SIM 聯絡人和電話簿聯絡人, 按下 © > 聯絡人 > 進階 > 選擇電話簿。

新手機聯絡人項目的選項包括下列:

- 名字 **/** 姓氏
- 手機 **/** 住家 **/** 工作 **/** 傳真
- 電子郵件 **/** 網頁
- 圖片 **/** 鈴聲 **/** 語音指令
- 群組
- 郵遞區號 **/** 州 **/** 省 **/** 城市 **/** 街道 **/** 國家
- 其他資訊

確定提供至少一個電話號碼以新增聯絡人。不是所有欄位都需要資訊。 檢視聯絡人的選項包括:

- 檢視:檢視聯絡人的詳細資料。
- 傳送訊息: 傳送文字訊息或多媒體訊息到已選取的聯絡人。
- 通話:撥打已選取的聯絡人。
- 刪除:刪除聯絡人。
- 預設號碼:選擇使用那一個電話號碼作為手機、住宅、工作或傳真的 預設號碼。
- 值泠聮絡人:诱渦蒈芽傳送聯絡人的資訊。
- 複製聯絡人:選擇以複製聯絡人到手機 /**SIM** 卡。
- 移動聯絡人:移動聯絡人到手機 /**SIM** 卡。
- 新增圖片: 為該聯絡人增加來電顯示圖片
- 標示:選擇以個別或依群組新增多個聯絡人、移至手機 /**SIM** 卡、複 製到手機 /**SIM** 卡、刪除和傳送聯絡人。

# <span id="page-73-0"></span>檢視群組

此功能可讓您指定影像和 / 或鈴聲至聯絡人群組與發送訊息至群組以管理 聯絡人。

要檢視群組聯絡人 ( 步驟 1 - 3):

#### 1. 按下 回 > 聯絡人 > 檢視群組。

- 2. 捲動 ▲/▼ 到想要的群組。
- 3. 按下選項 > 檢視。

檢視群組的選項包括:

- 檢視:顯示群組成員。
- 設定鈴聲:設定群組的成員撥號時響起的鈴聲。
- 更改名稱:將群組重新命名。
- 移除資料:從群組上移除已選取的聯絡人。
- 新增圖片:新增圖片至群組。
- 發送訊息:發送訊息至群組的成員。

# <span id="page-74-1"></span>特別號碼

此功能可讓您保有一份實用號碼的清單,例如**我的號碼、服務號碼、語音** 留言和緊急號碼。

要輸入特別號碼 ( 步驟 1 - 5):

### 1. 按下 **问 > 聯絡人 > 特別號碼 > 我的號碼 / 服務號碼 / 語音留言或緊急**。

- 2. 選擇 **<** 空白 **>**。
- 3. 按下選項 > 編輯。
- 4. 輸入詳細資料。
- 5. 按下儲存。

<span id="page-74-0"></span>我的號碼的選項包括檢視、編輯和刪除。

# 快速撥號

您可以編輯快速撥號清單 (步驟 1-5):

- 1. 按下 面 > 聯絡人 > 快速撥號。
- 2. 捲動至想要的影像。
- 3. 按下新增以移至聯絡人清單。
- 4. 選擇聯絡人。
- 5. 按下完成。

# 進階

此目錄提供選項的清單,讓您可以檢視和編輯聯絡人。

進階目錄的選項包括:

• 選擇電話簿:切換記錄在 **SIM** 聯絡人 和電話簿上的聯絡人。

- 名稱排序:依聯絡人的名字、姓氏 或 位置找尋聯絡人。
- 聯絡人中的圖片:開啓/關閉來電號碼顯示。
- 複製到 **SIM** 卡:複製所有聯絡人至 SIM 卡。
- 複製到手機:複製所有聯絡人至手機記憶體。
- 移至 **SIM**:移動所有聯絡人至 SIM 卡。
- 移至電話:移動所有聯絡人至手機記憶體。
- 删除所有項目:刪除全部聯絡人。

# <span id="page-75-0"></span>記憶體狀態

此功能可讓您檢查手機記憶體空間。

要檢查記憶體狀態,按下 **[1] >聯絡人 > 記憶體狀態**。您會看到下列的詳 細資料:**SIM**、**SIM** 受保護和手機。

<span id="page-76-1"></span>日本 媒體播放

您的手機可讓您從網路上收聽音樂、儲存音樂檔案、編輯**播放清單**和播放 音樂。有來電時,您的手機將會自動停止播放音樂。支援的音樂格式包括  $MP3 \cdot$  AAC  $\overline{M}$  AAC+  $\circ$ 

# <span id="page-76-0"></span>**FM** 收音機

您可以收聽您的手機上的 FM 收音機。您可以設定頻率以尋找頻道,或設 定頻道 ID、名稱和頻率以方便稍後選擇頻道。

開啓 / 關閉 FM 收音機 (步驟 1 - 2):

1. 按下 **面 > 媒體播放 > FM 收音機 > 選項 > 開啓 / 關閉**。

#### 2. 按下選擇以開啟 **/** 關閉 **FM** 收音機。

、)。<br>「〇′ 此功能只能在耳機插入手機的耳機接頭時開啓。

FM 收音機的選項包括:

- 開啟 **/** 關閉:開啟 / 關閉 FM 收音機。
- 擴音器:由 擴音器 / 免持聽筒 切換聲音輸出。
- 音量:按下 </> 鍵以降低 / 調高音量。
- 設定頻率: 使用鍵盤按鍵設定頻率。
- 儲存頻道:輸入頻道 **ID** ( 從頻道 0 到頻道 9)、頻道名稱和頻率。按住 字母數字按鍵以啟動頻道 **ID**。
- 清除頻道:輸入頻道 **ID** 以刪除頻道。
- 自動關收音機: 自動關收音機 可選擇**開啓 / 關閉** · 開啓時, 您必須定 義中斷時間。
- **RDS** 顯示: RDS 代表收音機資料系統。您可以開啟 / 關閉 **RDS** 顯示。
- 背光模式:設定背光模式為自動或開啓。

# <span id="page-77-0"></span>音樂庫

您可以從**手機記憶體或記憶卡**播放下載的音樂。 例加,若要播放記憶卡上的音樂庫 (步驟 1 - 3):

## 1. 按下 面>媒體播放 > 音樂庫 > 記憶卡。

2. 捲動 ▲/▼ 到想要的歌曲。

### 3. 按下選項 > 播放 或

音樂庫清單的選項包括:

- 播放:播放已標示的歌曲。
- 播放模式:設定模式為關閉、重複、隨機播放或隨機與重複模式。
- 新增至播放清單:新增已標示的歌曲至播放清單。
- 詳情:顯示所選擇歌曲的詳細資訊:檔案名稱、檔案大小、檔案日期 檔案類型、持續時間。
- 删除:删除已標示的歌曲。

# <span id="page-77-1"></span>最近播放

您可以存取此功能以查看之前播放的歌曲清單。依時間先後順序排列歌曲 清單。

最近播放音樂庫的選項包括:

- 播放:播放已標示的歌曲。
- 播放模式:設定模式為關閉、重複、隨機播放或隨機與重複模式。
- 新增至播放清單: 新增已標示的歌曲至播放清單。
- 詳情:顯示所選擇歌曲的詳細資訊:檔案名稱、檔案大小、檔案日期 檔案類型、持續時間。
- 删除:删除已標示的歌曲。
- 刪除全部:刪除全部歌曲。

# <span id="page-77-2"></span>播放清單

您可以使用**播放清單**編輯您的愛好歌曲清單。

新增至播放清單 (步驟 1 - 3):

### 1. 按下 回 > 媒體播放 > 播放清單。

- 2. 選擇 **<** 新的播放清單 **>**。
- 3. 按下新增或面。

編輯**播放清單** (步驟 1 - 3):

- 1. 按下 回 > 媒體播放 > 播放清單。
- 2. 選擇播放清單,然後按下選項。
- 3. 捲動至想要的選項,然後按選擇。

### 播放清單的選項句括:

- 開啟:開啟已標示的播放清單。
- 播放:播放已標示的播放清單中的歌曲
- 删除:删除已標示的作業播放清單。
- 重新命名, 重新命名選取的**播放清單**。
- <span id="page-78-1"></span>• 說明:關於播放清單的說明資訊。

## 語音備忘錄

此功能可讓您使用手機的麥克風錄製聲音檔 ( 最長時間達 3 分 32 秒 )。您 可以傳送錄製的聲音檔作為 MMS 訊息附件。

錄製聲音檔 (步驟 1 - 6):

- 1. 按下 面>媒體播放 > 語音備忘錄。
- 2. 按下記錄或 面以開始錄製。
- 3. 按下停止 **/** 暫停 以停止 / 保留錄製。
- 4. 按下停止後,錄製的語音即被儲存。
- <span id="page-78-0"></span>5. 選擇**播放**以收聽錄製的語音或選擇**返回**以回到之前的狀態。

# 外置播放選項

此功能可讓您定義 MP3 資料來源和自訂字體顏色。

選擇記憶來源 (步驟 1 - 3):

- 1. 按下 回 > 媒體播放 > 外置播放選項 > 資料。
- 2. 捲動 ▲/▼ 以從自動、存儲卡、手機和播放清單選擇 MP3 資料來源。
- 3. 按下選擇以確認。

自訂手機的字體顏色 ( 步驟 1 - 3):

# 1. 按下 回 > 媒體播放 > 外置播放選項 > 字體顏色。

## 2. 捲動 ▲/▼ 以從黑色、深灰色、深紅色、深黃色、深綠色、深青綠 色、深藍色、深洋紅色、灰色和白色之中選擇字體顏色。

3. 按下選擇以確認。

<span id="page-80-1"></span>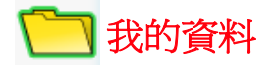

我的資料可讓您使用區分在不同資料夾內的方式管理手機中的檔案。此 外,您可以檢查手機記憶體或記憶卡以查看手機的記憶容量。

# 管理檔案

一般而言,手機記憶體中的我的資料會分在五個資料來內:照片、圖片、 視訊、音效和其他。

例如,若要在手機記憶體中的我的資料中建立新資料來:

- 1. 按下面>我的資料。
- 2. 捲動 ◀/▶ 以選擇手機記憶體。
- 3. 捲動 ▲/▼ 以選擇資料來,然後按選擇。
- 4. 選擇新的資料來,然後輸入資料來的名稱。
- 5. 按下確定。

資料夾清單的選項包括:

- 新的資料來: 建立新資料來。
- 變更檢視: 選擇資料夾顯示類型: 清單檢視或格線檢視。

### <span id="page-80-0"></span>手機記憶體

**檢查手機記憶體 ( 步驟 1 - 4):** 

- 1. 按下面>我的資料。
- 2. 機動</>
機器揮手機記憶體。
- 3. 椦動 ▲/▼ 到記憶體狀態。
- <span id="page-80-2"></span>4. 顯示的資訊包括可用記憶體、已用和總容量。

# 記憶卡

查看所有儲存在記憶卡中的檔案 ( 步驟 1 - 4):

- 1. 按下面>我的資料。
- 2. 椦動 ◀/▶ 以選擇記憶卡。
- 3. 捲動 ▲/▼ 到儲存在外部記憶卡中的檔案。

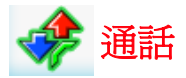

通話目錄下的功能大部份是由服務人員使用和及 / 或需要訂購的功能,而 且需要輸入 PIN2 碼或手機密碼。關於 PIN 碼的詳細資訊[,請參閱第](#page-40-0) *35* 頁 的 [「安全性」](#page-40-0)。

# <span id="page-81-0"></span>通話記錄

通話記錄保留已撥、已接收或未接來電的記錄。 查看通話記錄 ( 步驟 1 - 3):

- 1. 按下 面>通話。
- 2. 捲動< />
松口換四份通話記錄清單:所有通話、未接來電、已接來 電和已撥電話。
- 3. 捲動 ▲/▼ 以選擇想要的通話記錄。

已知電話號碼的選項包括:

- 刪除:從通話記錄上刪除記錄。
- 通話:撥打已選取的電話號碼。
- 全部刪除:從通話記錄清單上刪除全部的電話號碼。
- 簡訊:傳送文字訊息至已選取的電話號碼。
- 多媒體訊息: 傳送多媒體訊息至已選取的電話號碼。
- 編輯:編輯項目的詳細資料。相關詳細資訊[,請參閱第](#page-72-0) *67* 頁的 「聯 [絡人」](#page-72-0)。

未知電話號碼的選項包括:

- 存取號碼:取得並顯示該電話號碼。可以直接進行撥號通話 或是 採 用 選項 功能對該電話號碼進行 儲存、撥話、傳送訊息 等服務
- 儲存號碼: 將號碼儲存在電話簿中。
- 删除:删除已選取的電話號碼。
- 通話:撥打已選取的電話號碼。
- 全部刪除:從涌話記錄清單上刪除全部的電話號碼。
- 簡訊:傳送文字訊息至已選取的電話號碼。

• 多媒體訊息: 傳送多媒體訊息至已選取的電話號碼。

# <span id="page-82-3"></span>清除記錄

此目錄允許您清除通話記錄。您可以選擇清除已撥電話 **/** 清除已接來電 **/** 清 除未接來電 **/** 全部清除。

要清除通話記錄 ( 步驟 1 - 3):

- 1. 按下 回 > 通話 > 清除記錄。
- 2. 捲動 ▲/▼ 到想要的選項。
- <span id="page-82-4"></span>3. 按下 選擇 > 是。

### 通話設定

通話設定包括下列通話選項:自動答覆、任意鍵應答、分鐘提示、網路服 務、來電轉接、通話限制、固定撥號和用戶群組。

## <span id="page-82-1"></span>自動答覆

要開啓 / 關閉自動答覆 (步驟1-2):

- 1. 按下 $\boxed{1}$  > 通話 > 通話設定 > 自動答覆。
- <span id="page-82-0"></span>2. 按下變更以開啟 **/** 關閉自動答覆。

#### 任意鍵應答

要開啓 / 關閉任意鍵應答 (步驟1-2):

- 1. 按下 $\overline{m}$  > 通話 > 通話設定 > 任意鍵應答。
- <span id="page-82-2"></span>2. 按下變更以開啟 **/** 關閉任意鍵應答。

### 分鐘提示

要開啓 / 關閉分鐘提示 (步驟 1 - 4):

- 1. 按下 回>通話 > 通話設定 > 分鐘提示。
- 2. 按下變更和</> /> 鍵以開啓/關閉自動答覆。
- 3. 功能設定為**開啟**時,您必須使用鍵盤按鍵指定**起始時間**。
- 4. 按下儲存。

#### <span id="page-83-1"></span>網路服務

網路服務包括下列設定:時間和費用、通話等待中、隱藏 **ID**、來電顯示和 話費設定。

#### 時間和費用

要檢查 / 重設通話時間 / 全部來電 / 全部撥出 / 剩餘金額 / 所有語音撥號 ( 步驟 1 - 2):

- 1. 按下 面 > 通話 > 通話設定 > 網路服務 > 時間和費用 > 前次通話 / 全 部來電 / 全部撥出 / 剩餘金額 / 通話時間總計。
- 2. 按下確定返回上一個書面或按重設以清除記錄。

#### 通話等待中

要啟動 **/** 取消檢查狀態 ( 步驟 1 - 2):

1. 按下 回 > 通話 > 通話設定 > 網路服務 > 通話等待中。

2. 掺動 ▲/▼ 以選擇**啟動 / 取治**, 然後捞**選擇**。

若想檢查狀態,按下 … > 設定 > 連接 > 通話選項 > 網路服務 > 通話等待 中 > 檢查狀態。

#### 隱藏 **ID**

要隱藏 **ID** ( 步驟 1 - 2):

1. 按下 **1.** > 通話 > 通話設定 > 網路服務 > 隱藏 ID ·

2. 按下是可隱藏所有通話的 **ID** 或隱藏下一次通話的 **ID**。

#### 來電顯示

要檢查來電顯示狀態,接下 → 通話 > 通話設定 > 網路服務 > 來電顯示。

#### <span id="page-83-0"></span>話費設定

要設定貨幣,按下 > 通話 > 通話設定 > 網路服務 > 話費設定 > 貨幣。 要設定自訂費率 (步驟1-2):

1. 按下 回 > 通話 > 通話設定 > 網路服務 > 話費設定 > 自訂費率。

2. 輸入每單位和每分鐘的費率。

要設定話費限額 ( 步驟 1 - 2):

- 1. 按下 $\overline{m}$  > 通話 > 通話設定 > 網路服務 > 話費設定 > 話費限額。
- 2. 按下編輯以**開啓/關閉顯示限額**,然後使用鍵盤按鍵指定**話費限額**。 要設定自動顯示 ( 步驟 1 - 2):
- 1. 按下 $\overline{1}$  > 通話 > 通話設定 > 網路服務 > 話費設定 > 自動顯示。
- <span id="page-84-0"></span>2. 設定自動顯示為關閉或顯示費用 **/** 期間 **/** 兩者。

### 來電轉接

在下列情況中無法接聽電話時,您可以選擇轉接來電:

- **麒榜所有來雷** ( 轉接所有來雷到您指定的雷話號碼 )。
- 未接膜時轉接 ( 無應答時, 轉接來雷 )
- 無法收訊時轉接 (關閉手機或超過訊號範圍時, 將所有來電轉接到您 指定的電話號碼 )。
- 當沒有回覆 ( 您的網路決定不回答來電有一段時間後,轉接來電 )。
- 涌話中轉接 (線路忙碌時, 轉換來雷 )。
- 轉接數據來電 ( 手機正在接收資料時, 轉接來雷 )。
- 狀態檢查 ( 檢視您目前設定來電轉接的狀態 )

• 取消全部設定 ( 當您欲取消所有來雷轉接的服務,可以執行該功能 ) 要設定**來電轉榜** ( 步驟 1 - 2):

#### 1. 按下 $\overline{m}$  > 通話 > 通話設定 > 來電轉接。

2. 選擇來雷轉接的情況:轉接所有來電、未接聽時轉接、無法收訊時轉 接、當沒有回覆、通話中轉接、轉接數據來電、狀態檢查或取消全部 設定。

要檢查來電轉接狀態,按下 章 > 通話 > 通話設定 > 來電轉接 > 狀態檢查。

### <span id="page-84-1"></span>通話限制

此功能允許您限制手機上的不同通話或接收的通話類型。如果要啟動此功 能,請向您的服務提供者要求 4 位數的密碼。您可以限制 4 種通話類型。

- 所有撥出電話 ( 緊急電話除外 )
- 撥出國際電話 ( 僅能撥打所在國家內的電話 )
- 除國內和本地電話外 ( 允許撥打您的電話主網路所在國家的國際電 話,但限制撥打至其他國家的國際電話。)
- 限制所有來電 ( 限制所有來電 )
- 漫游時限制全部來電 ( 當您不在電話主網路範圍內時,限制所有來雷 )
- 狀態檢查 ( 檢視您目前設定通話限制的狀態 )

• 取消全部設定 ( 當您欲取消所有通話限制的服務,可以執行該功能 ) 要設定通話限制 (步驟 1 - 2):

- 1. 按下 回 > 通話 > 通話設定 > 通話限制。
- 2. 選擇限制的通話類型:所有機出電話、機出國際電話、除國內和本地 電話外、限制所有來電、漫遊時限制全部來電、狀態檢查和取消全部 設定。

要檢查限制通話狀態,按下 … > 通話 > 通話設定 > 限制通話 > 狀態檢査。

### <span id="page-85-1"></span>固定撥號

固定號碼允許您僅撥打特定的預先定義電話號碼。

要開啓**固定撥號** (步驟 1 - 3):

- 1. 按下 $\overline{\text{m}}$  > 涌話 > 涌話設定 > 固定撥號。
- 2. 輸入 PIN2 碼。啟動 / 取消的訊息將顯示在畫面上。

#### 3. 按下確定。

# <span id="page-85-0"></span>用戶群組

用戶群組是一種網路服務,用於指定群組成員中您可以撥號給誰或誰可以 撥號給您。相關詳細資訊,請洽詢您的網路業者或服務提供者。

要開啓 / 關閉 用戶群組, 按下 部 > 通話 > 通話設定 > 用戶群組 > 用戶群 組。

要選擇群組,按下 $\boxed{1}$  > 通話 > 通話設定 > 用戶群組 > 選擇群組。

要開啟 / 關閉 禁撥所有電話,按下 > 通話 > 通話設定 > 用戶群組 > 禁 撥所有電話。

要開啓 / 關閉 喜好群組,按下 | | > 通話 > 通話設定 > 用戶群組 > 喜好群 組。

# 索引

FM 收音機 [71](#page-76-0) MP3 播放鍵 [19](#page-24-0) PIN [3](#page-40-1)5  ${\sf SIM} \pm$  [13](#page-18-0) SOS 緊急呼叫 [5](#page-10-0) 加值服務 (SIM 工具組 [\) 5](#page-60-0)5 T9 語言 29 USB [47](#page-52-0) WAP 設定 [49](#page-54-0) 工具 [5](#page-56-0)1 手機記憶體 [7](#page-80-0)4 手機密碼鎖定 [3](#page-41-0)5 文字訊息 [5](#page-62-0)7 主目錄 [22](#page-27-0) 主題 [3](#page-44-0)9 四方向導覽鍵 [20](#page-25-0) 左 / 右邊螢幕鍵 [21](#page-26-0) 用戶群組 [4](#page-49-0)4[, 79](#page-85-0) 任務 [5](#page-58-0)3 任意鍵應答 [4](#page-46-0)1[, 76](#page-82-0) 多方通話 [28](#page-33-0) 多媒體訊息 [5](#page-64-0)9 安全性 [3](#page-40-0)5 自動答覆 [4](#page-46-1)1[, 76](#page-82-1) 自動鍵盤鎖 [3](#page-42-0)7 日曆 51 快門聲音 [4](#page-46-2)1 快速撥號 [3](#page-41-1)6[, 69](#page-74-0) 快速鍵 [20](#page-25-1) 我的資料 [7](#page-80-1)4 來電提示類型 [4](#page-45-0)0 來電轉接 [4](#page-48-0)3[, 78](#page-84-0) 來電顯示 42, 77 固定撥號 [4](#page-49-1)4[, 79](#page-85-1) 照相機模式 [6](#page-68-0)3 保留通話 [27](#page-32-0) 按鍵音 [4](#page-45-1)0 分鐘提示 [4](#page-46-3)1[, 76](#page-82-2)

約會 [52](#page-57-0) 背光時間 [39](#page-44-1) 背光層級 [39](#page-44-2) 外置播放選項 [73](#page-78-0) 計算機 [54](#page-59-0) 音樂庫 [72](#page-77-0) 飛航模式 [38](#page-43-1) 倒數計時 [55](#page-60-1) 個人識別碼 (PINs) [16](#page-21-0) 恢復原廠設定 [38](#page-43-0) 娛樂 [65](#page-70-0) 時間及日期 [33](#page-38-0) 桌布 [39](#page-44-3) 特別號碼 [69](#page-74-1) 記事 [53](#page-58-1) 記憶卡 [48](#page-53-0)[, 7](#page-80-2)4 記憶卡插槽 [16](#page-21-1) 記憶體狀態 [62](#page-67-0)[, 7](#page-75-0)0 訊息 [56](#page-61-0) 訊息設定 [44](#page-49-2) 問候語 [39](#page-44-4) 接收/拒絕通話 [27](#page-32-1) 接收第三個通話 [28](#page-33-1) 捷徑 [37](#page-42-1) 清除記錄 [76](#page-82-3) 情景模式 38 通話限制 [43](#page-48-1)[, 78](#page-84-1) 通話記錄 [75](#page-81-0) 通話設定 [76](#page-82-4) 通話等待中 42, 77 通話選項41 連接41 連線 [46](#page-51-0) 喜好的網路 [45](#page-50-0) 單位轉換器 [54](#page-59-1) 媒體播放 [71](#page-76-1) 最近播放 [72](#page-77-1) 視訊模式 [64](#page-69-0)

搜尋模式 [45](#page-50-1) 照相機 [6](#page-68-1)3 話費設定 [4](#page-47-0)[1, 7](#page-83-0)7 遊戲 [65](#page-70-1) 鈴聲 [4](#page-45-2)0 鈴聲音量 [4](#page-45-3)0 鈴聲編輯 [65](#page-70-2) 電子郵件 [6](#page-65-0)0 電池 [10](#page-15-0) 預設儲存區 [37](#page-42-2) 網內廣播 [62](#page-67-1) 網路 [44](#page-49-3) 網路服務 [4](#page-46-6)[1, 7](#page-83-1)7 語言 [33](#page-38-1) 設定 62 語音指令 [36](#page-41-2)

語音控制 [36](#page-41-3) 語音備忘錄 [7](#page-78-1)3 撥打 / 結束通話 [26](#page-31-0) 撥打 / 接收第二個通話 [27](#page-32-2) 撥打緊急電話 26 播放清單 [72](#page-77-2) 範本 [6](#page-66-0)1 鬧鐘 [5](#page-57-1)2 輸入文字 [28](#page-33-2) 線路 [4](#page-50-2)5 頻段選擇 [45](#page-50-3) 檢視群組 [68](#page-73-0) 聯絡人 [6](#page-72-1)7 瀏覽器 [4](#page-51-1)6[, 49](#page-54-1) 藍芽 [4](#page-52-1)7